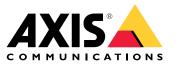

Integration Guide

## Table of Contents

| Introduction                                         | 3  |
|------------------------------------------------------|----|
| Secure onboarding – IEEE 802.1AR/802.1X              | 4  |
| Initial authentication                               | 4  |
| Provisioning                                         | 4  |
| Production network                                   | 4  |
| Configuration HPE Aruba NetworkingConfiguration Axis | 5  |
| Configuration Axis                                   |    |
|                                                      | 19 |
|                                                      | 20 |
| HPE Aruba Networking access switch                   | 24 |
| Legacy onboarding – MAC authentication               | 25 |
| HPÉ Aruba Networking ClearPass Policy Manager        | 25 |
| HPE Aruba Networking access switch                   | 33 |

### Introduction

#### Introduction

This integration guide aims to outline the best-practice configuration of how to onboard and operate Axis devices in HPE Aruba Networking powered networks. The configuration uses modern security standards and protocols such as IEEE 802.1X, IEEE 802.1AR, IEEE 802.1AE, and HTTPS.

Establishing proper automation for network integration can save time and money. It allows the removal of unnecessary system complexity when using Axis device management applications combined with HPE Aruba Networking infrastructure and applications. Below are some benefits that can be gained when combining Axis devices and software with a HPE Aruba Networking infrastructure:

- Minimize system complexity by removing device staging networks.
- Save costs by adding automating onboarding processes and device management.
- Take advantage of zero-touch network security controls provided by Axis devices.
- Increase overall network security by applying HPE and Axis expertise.

The network infrastructure must be prepared to securely verify the integrity of the Axis devices before starting the configuration. This allows a smooth software defined transition between logical networks throughout the on-boarding process. It's necessary to have knowledge about the following areas before doing the configuration:

- Managing enterprise network IT-infrastructure from HPE Aruba Networking including HPE Aruba Networking access switches and HPE Aruba Networking ClearPass Policy Manager.
- Expertise in modern network access control techniques and network security policies.
- Basic knowledge about Axis products is desirable but is provided throughout the guide.

#### Secure onboarding - IEEE 802.1AR/802.1X

#### Secure onboarding - IEEE 802.1AR/802.1X

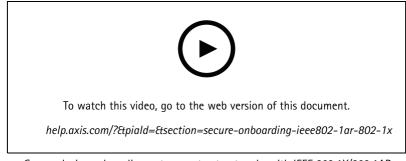

Secure device onboarding onto zero-trust networks with IEEE 802.1X/802.1AR

#### Initial authentication

Connect the Axis Edge Vault supported Axis device to authenticate the device against the network. The device use the IEEE 802.1AR Axis device ID certificate through the IEEE 802.1X network access control to authenticate itself.

To grant access to the network, ClearPass Policy Manager verifies the Axis device ID together with other device specific fingerprints. The information, such as MAC-address and running AXIS OS, is used to make a policy-based decision.

The Axis device authenticates against the network using the IEEE 802.1AR compliant Axis device ID certificate.

The Axis device authenticates against the HPE Aruba Networking powered network using the IEEE 802.1AR-compliant Axis device ID certificate.

- 1 Axis device ID
- 2 IEEE 802.1x EAP-TLS network authentication
- *3* Access switch (authenticator)
- 4 ClearPass Policy Manager

#### Provisioning

After authentication, the Axis device moves into the provisioning network (VLAN201) where AXIS Device Manager is installed. Through AXIS Device Manager, device configuration, security hardening, and AXIS OS updates can be performed. To complete the device provisioning, new customer specific production-grade certificates are uploaded onto the device for IEEE 802.1X and HTTPS.

After successful authentication, the Axis device moves into a provisioning network for configuration.

- 1 Access switch
- 2 Provisioning network
- 3 ClearPass Policy Manager
- 4 Device management application

#### Secure onboarding - IEEE 802.1AR/802.1X

#### **Production network**

The provisioning of the Axis device with new IEEE 802.1X certificates triggers a new authentication attempt. ClearPass Policy Manager verifies the new certificates and decide whether to move the Axis device into the production network or not.

After the device configuration, the Axis device leaves the provisioning network and attempts to reauthenticate against the network.

- 1 Axis device ID
- 2 IEEE 802.1x EAP-TLS network authentication
- *3* Access switch (authenticator)
- 4 ClearPass Policy Manager

After reauthentication, the Axis device moves into the production network (VLAN 202). In that network, the Video Management System (VMS) connects to the Axis device and starts to operate.

The Axis device is granted access to the production network.

- 1 Access switch
- 2 Production network
- 3 ClearPass Policy Manager
- 4 Video management system

#### Configuration HPE Aruba Networking

#### HPE Aruba Networking ClearPass Policy Manager

ClearPass Policy Manager provides role- and device based secure network access control for IoT, BYOD, corporate devices, employees, contractors, and guests across and multivendor wired, wireless, and VPN infrastructure.

#### Trusted certificate store configuration

- 1. Download the Axis-specific IEEE 802.1AR certificate chain from axis.com.
- 2. Upload the Axis-specific IEEE 802.1AR Root CA and Intermediate CA certificate chains into the trusted certificate store.
- 3. Enable ClearPass Policy Manager to authenticate Axis devices through IEEE 802.1X EAP-TLS.
- 4. Select EAP in the usage field. The certificates are used for IEEE 802.1X EAP-TLS authentication.

### Secure onboarding - IEEE 802.1AR/802.1X

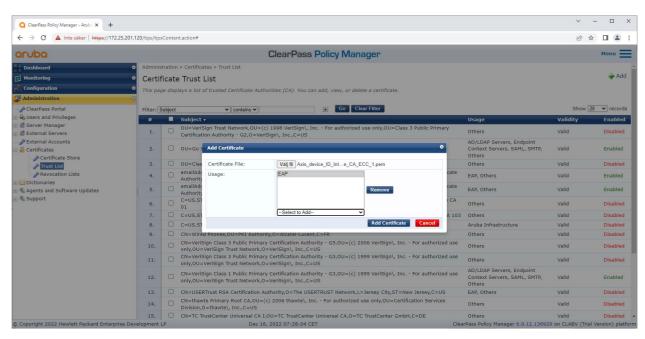

Upload the Axis-specific IEEE 802.1AR certificates to the trusted certificate store of ClearPass Policy Manager.

| ClearPass Policy Manager<br>cates * Trust List<br>List<br>of trusted Certificate Authonities (CA). You can add, view, or delete a certificate.<br>Contains axis device  Contains axis device  Contains axis de | Usage<br>EAP<br>EAP<br>EAP<br>EAP<br>EAP<br>EAP<br>EAP<br>EAP | Show 20 v recc<br>Show 20 v recc<br>Valid Enabl<br>Valid Enabl<br>Valid Enabl<br>Valid Enabl<br>Valid Enabl<br>Valid Enabl<br>Valid Enabl                                                                                                    |
|----------------------------------------------------------------------------------------------------|---------------------------------------------------------------|----------------------------------------------------------------------------------------------------|
| List<br>of trusted Certificate Authonities (CA). You can add, view, or delete a certificate.<br>Contains axis device<br>Go Clear Filter<br>t<br>s device ID Root CA RSA,0=Axis Communications AB<br>s device ID Intermediate CA RSA 2,0=Axis Communications AB<br>s device ID Intermediate CA RSA 1,0=Axis Communications AB<br>s device ID Intermediate CA RSA 1,0=Axis Communications AB<br>s device ID Intermediate CA SCA 2,0=Axis Communications AB                                                                                                    | EAP<br>EAP<br>EAP<br>EAP<br>EAP                               | Show 20 V recc<br>Validity Enab<br>Valid Enabi<br>Valid Enabi<br>Valid Enabi<br>Valid Enabi<br>Valid Enabi                                                                                                    |
| of trusted Certificate Authonities (CA). You can add, view, or delete a certificate.                                                                                                    | EAP<br>EAP<br>EAP<br>EAP<br>EAP                               | Show 20 V recc<br>Validity Enab<br>Valid Enabi<br>Valid Enabi<br>Valid Enabi<br>Valid Enabi<br>Valid Enabi                                                                                                    |
| Contains Caxis device  Go Clear Filter  Contains Caxis device  Go Clear Filter  Contains Caxis Communications AB  S device ID Root CA ECC,0-Axis Communications AB  S device ID Intermediate CA RSA 2,0=Axis Communications AB  S device ID Intermediate CA RSA 1,0=Axis Communications AB  S device ID Intermediate CA CASA 1,0=Axis Communications AB  S device ID Intermediate CA ECC 2,0=Axis Communications AB  S device ID Intermediate CA ECC 2,0=Axis Communications AB                                                                                                    | EAP<br>EAP<br>EAP<br>EAP<br>EAP                               | Validity         Enable           Valid         Enable           Valid         Enable           Valid         Enable           Valid         Enable           Valid         Enable           Valid         Enable           Valid         Enable |
| Contains Caxis device  Go Clear Filter  Contains Caxis device  Go Clear Filter  Contains Caxis Communications AB  S device ID Root CA ECC,0-Axis Communications AB  S device ID Intermediate CA RSA 2,0=Axis Communications AB  S device ID Intermediate CA RSA 1,0=Axis Communications AB  S device ID Intermediate CA CASA 1,0=Axis Communications AB  S device ID Intermediate CA ECC 2,0=Axis Communications AB  S device ID Intermediate CA ECC 2,0=Axis Communications AB                                                                                                    | EAP<br>EAP<br>EAP<br>EAP<br>EAP                               | Validity         Enable           Valid         Enable           Valid         Enable           Valid         Enable           Valid         Enable           Valid         Enable           Valid         Enable           Valid         Enable |
| s device ID Root CA RSA,0=Axis Communications AB<br>s device ID Root CA ECC,0=Axis Communications AB<br>s device ID Intermediate CA RSA 2,0=Axis Communications AB<br>s device ID Intermediate CA RSA 1,0=Axis Communications AB<br>s device ID Intermediate CA ECC 2,0=Axis Communications AB                                                                                                    | EAP<br>EAP<br>EAP<br>EAP<br>EAP                               | Validity         Enable           Valid         Enable           Valid         Enable           Valid         Enable           Valid         Enable           Valid         Enable           Valid         Enable           Valid         Enable |
| s device ID Root CA RSA,O=Axis Communications AB<br>s device ID Root CA ECC,O=Axis Communications AB<br>s device ID Intermediate CA RSA 2,O=Axis Communications AB<br>s device ID Intermediate CA RSA 1,O=Axis Communications AB<br>s device ID Intermediate CA ECC 2,O=Axis Communications AB                                                                                                    | EAP<br>EAP<br>EAP<br>EAP<br>EAP                               | Valid Enabl<br>Valid Enabl<br>Valid Enabl<br>Valid Enabl<br>Valid Enabl                                                                                                    |
| s device ID Root CA ECC,O-Axis Communications AB<br>s device ID Intermediate CA RSA 2,0-Axis Communications AB<br>s device ID Intermediate CA RSA 1,0-Axis Communications AB<br>s device ID Intermediate CA ECC 2,0-Axis Communications AB                                                                                                    | EAP<br>EAP<br>EAP<br>EAP                                      | Valid Enabl<br>Valid Enabl<br>Valid Enabl<br>Valid Enabl                                                                                                    |
| s device ID Intermediate CA RSA 2,0=Axis Communications AB<br>s device ID Intermediate CA RSA 1,0=Axis Communications AB<br>s device ID Intermediate CA ECC 2,0=Axis Communications AB                                                                                                    | EAP<br>EAP<br>EAP                                             | Valid Enabl<br>Valid Enabl<br>Valid Enabl                                                                                                    |
| s device ID Intermediate CA RSA 1,0=Axis Communications AB<br>s device ID Intermediate CA ECC 2,0=Axis Communications AB                                                                                                    | EAP                                                           | Valid Enabl<br>Valid Enabl                                                                                                    |
| s device ID Intermediate CA ECC 2,0=Axis Communications AB                                                                                                    | EAP                                                           | Valid Enabl                                                                                                    |
|                                                                                                    |                                                               |                                                                                                    |
| s device ID Intermediate CA ECC 1,0=Axis Communications AB                                                                                                    | EAP                                                           | Valid Enabl                                                                                                    |
|                                                                                                    |                                                               |                                                                                                    |
|                                                                                                    |                                                               | Dele                                                                                                    |
|                                                                                                    |                                                               |                                                                                                    |
|                                                                                                    |                                                               |                                                                                                    |

The trusted certificate store in ClearPass Policy Manager with Axis-specific IEEE 802.1AR certificate chain included.

#### Network device/group configuration

- 1. Add trusted network access devices, such as HPE Aruba Networking access switches, to ClearPass Policy Manager. ClearPass Policy Manager needs to know which access switches in the network are used for IEEE 802.1X communication.
- 2. Use the network device group configuration to group several trusted network access devices. Grouping trusted network access devices allows easier policy configuration.
- 3. The RADIUS shared secret needs to match the specific switch IEEE 802.1X configuration.

## Secure onboarding - IEEE 802.1AR/802.1X

| O ClearPass Policy Manager - Arub × +         |                                                                                  | ✓ - □ X                                                                  |
|-----------------------------------------------|----------------------------------------------------------------------------------|--------------------------------------------------------------------------|
| ← → C ▲ Inte säker   https://172.25.20        | .120/tips/tipsContent.action#tipsNetworkDevices.action                           | 년 🌶 🔲 😩 :                                                                |
| aruba                                         | ClearPass Policy                                                                 | Manager Menu 🗮                                                           |
| Dashboard                                     | Configuration » Network » Devices                                                |                                                                          |
| Monitoring                                    | Network Devices                                                                  | 🛶 Add                                                                    |
| 🖧 Configuration                               | 0                                                                                | <mark>≗</mark> Import<br><b>≰</b> Export All                             |
|                                               |                                                                                  | Export All                                                               |
| - 🛱 Services                                  | A Network Access Device (NAD) must belong to the global list of devices in the C | learPass database in order to connect to ClearPass.                      |
| Authentication                                |                                                                                  |                                                                          |
| 🗈 🧟 Identity                                  | Filter: Name  v contains  +                                                      | Go Clear Filter Show 20 🗸 records                                        |
| B Enforcement                                 | # Name 🖌 IP or Subnet Address                                                    | Device Groups Description                                                |
| - + Network                                   |                                                                                  | Copy Export Delete                                                       |
| - 🗘 Devices                                   |                                                                                  |                                                                          |
| - Device Groups                               |                                                                                  |                                                                          |
| - 🛱 Proxy Targets<br>- 🛱 Event Sources        |                                                                                  |                                                                          |
| - O Network Scan                              |                                                                                  |                                                                          |
| - O Policy Simulation                         |                                                                                  |                                                                          |
|                                               |                                                                                  |                                                                          |
|                                               |                                                                                  |                                                                          |
|                                               |                                                                                  |                                                                          |
|                                               |                                                                                  |                                                                          |
|                                               |                                                                                  |                                                                          |
|                                               |                                                                                  |                                                                          |
|                                               |                                                                                  |                                                                          |
|                                               |                                                                                  |                                                                          |
|                                               |                                                                                  |                                                                          |
|                                               |                                                                                  |                                                                          |
|                                               |                                                                                  |                                                                          |
| Administration                                | 0                                                                                |                                                                          |
| © Copyright 2022 Hewlett Packard Enterprise D | evelopment LP Dec 28, 2022 09:01:17 CET                                          | ClearPass Policy Manager 6.9.12.136929 on CLABV (Trial Version) platform |

The trusted network devices interface in ClearPass Policy Manager.

| Q ClearPass Policy Manager - Arub 🗙 🕂                                                                                                    |                                                                                                    |                                                                                                    |                    |                            |                         | ~ - 🗆 X                                                |
|----------------------------------------------------------------------------------------------------|----------------------------------------------------------------------------------------------------|----------------------------------------------------------------------------------------------------|--------------------|----------------------------|-------------------------|--------------------------------------------------------|
| ← → C ▲ Inte säker   https://172.25.201.                                                                                                    | 120/tips/tipsContent.action#                                                                                              |                                                                                                    |                    |                            |                         | ie 🛧 🗖 😩 :                                             |
| aruba                                                                                                    |                                                                                                    | ClearPass Polic                                                                                                    | y Manager          |                            |                         | Menu 🗮                                                 |
| Deshboard     Monitoring     Monitoring     Service Templates & Wizards     Services     Authentication     Gervices     Authentication     Gervices     Service Templates     Service Templates     Service Templates     Service Templates     Service Templates     Service Templates     Service Service     Service Service     Service     Service | Add Device                                                                                                    |                                                                                                    |                    |                            | •                       | Add<br>Triport<br>Export All<br>Discovered Devices     |
|                                                                                                    | Perke SNMP Read Settings SN<br>Name:<br>IP or Subnet Address:<br>Description:                                             | MP Write Settings         CLI Settings           (SW04         (172 25 200.13)           (e.g., 192.168.1.10 or 192.168.1) |                    | a0b:12f0::1 or 2001:db8:a0 | 0b:12f0::1/64)          | Show 20 v records<br>Description<br>Copy Export Delete |
|                                                                                                    | RADIUS Shared Secret:<br>TACACS+ Shared Secret:<br>Vendor Name:<br>Enable RADIUS Dynamic Authorization:<br>Enable RadSec: | Aruba ×                                                                                                    | Verify:<br>Verify: |                            | Add Cancel              |                                                        |
| Administration C                                                                                                    | velopment LP D                                                                                                    | Dec 28, 2022 09:02:18 CET                                                                                                  |                    |                            | ClearPass Policy Manage | r 6.9.12.136929 on CLABV (Trial Version) platform      |

Add the HPE Aruba Networking access switch as trusted network device in ClearPass Policy Manager. Please note that the RADIUS shared secret must match the specific switch IEEE 802.1X configuration.

# Secure onboarding - IEEE 802.1AR/802.1X

| O ClearPass Policy Manager - Arub: × +           |                                                                                                    | ✓ - □ ×                                                           |
|--------------------------------------------------|----------------------------------------------------------------------------------------------------|-------------------------------------------------------------------|
| ← → C ▲ Inte säker   https://172.25.201.1        | 20/tips/tipsContent.action#                                                                                                    | ie 🛧 🛛 😩 :                                                        |
| aruba                                            | ClearPass Policy Manager                                                                                                    | Menu 🗮                                                            |
| Dashboard O                                      | Configuration » Network » Devices                                                                                                   |                                                                   |
| Monitoring 0                                     | Network Devices                                                                                                    | 🚽 Add                                                             |
| Configuration O                                  |                                                                                                    | Landon All & All                                                  |
| - 🛱 Service Templates & Wizards                  |                                                                                                    | <ul> <li>Export All</li> <li>Discovered Devices</li> </ul>        |
| - 🛱 Services                                     | Device SW04 added                                                                                                    |                                                                   |
| 🗉 🚘 Authentication                               | A Network Access Device (NAD) must belong to the global list of devices in the ClearPass database in order to connect to ClearPass. |                                                                   |
| Gentity     Fosture                              |                                                                                                    |                                                                   |
|                                                  | Filter: Name   Contains   Go Clear Filter                                                                                           | Show 20 🗸 records                                                 |
|                                                  | # Name A IP or Subnet Address Device Groups                                                                                         | Description                                                       |
| - 🗘 Devices                                      | 1. Sw04 172.25.200.13 -                                                                                                    |                                                                   |
| - 🛱 Device Groups<br>- 🛱 Proxy Targets           | Showing 1-1 of 1                                                                                                    | Copy Export Delete                                                |
| - Ö Event Sources                                |                                                                                                    |                                                                   |
| - 🛱 Network Scan                                 |                                                                                                    |                                                                   |
| - 🛱 Policy Simulation                            |                                                                                                    |                                                                   |
|                                                  |                                                                                                    |                                                                   |
|                                                  |                                                                                                    |                                                                   |
|                                                  |                                                                                                    |                                                                   |
|                                                  |                                                                                                    |                                                                   |
|                                                  |                                                                                                    |                                                                   |
|                                                  |                                                                                                    |                                                                   |
|                                                  |                                                                                                    |                                                                   |
|                                                  |                                                                                                    |                                                                   |
|                                                  |                                                                                                    |                                                                   |
|                                                  |                                                                                                    |                                                                   |
| Administration 0                                 |                                                                                                    |                                                                   |
| © Copyright 2022 Hewlett Packard Enterprise Devi | elopment LP Dec 28, 2022 09:02:33 CET ClearPa                                                                                       | ss Policy Manager 6.9.12.136929 on CLABV (Trial Version) platform |
| Copyright 2022 newlett Packard Enterprise Devi   | expriment Er DEC 20, 2022 05:02:33 CE1 Cled Pd3                                                                                     | ss Policy manager 0.5.12.130525 on CLABV (mail version) platform  |

ClearPass Policy Manager with one trusted network device configured.

| Q ClearPass Policy Manager - Arub × +                |                                                                                                    | ~ - 🗆 X                            |
|------------------------------------------------------|----------------------------------------------------------------------------------------------------|------------------------------------|
| ← → C ▲ Inte säker   https://172.25.201.12           | 20/tips/LipsContent.action#tipsNADGroups.action                                                                                          | @ 🖈 🛛 😩 :                          |
| aruba                                                | ClearPass Policy Manager                                                                                                    | Menu 🗮                             |
| Dashboard O                                          | Configuration » Network » Device Groups                                                                                                  |                                    |
| Monitoring O                                         | Network Device Groups                                                                                                    | Add<br>Amport<br>Amport All        |
| - 🛱 Service Templates & Wizards<br>- 🛱 Services      | Device Groups function as a component in service and role mapping rules. Device groups can also be associated with enforcement profiles. | Export rul                         |
| <ul> <li>Authentication</li> <li>Identity</li> </ul> | Filter: Name v contains v Go Clear Filter                                                                                                | Show 20 🗸 records                  |
| Besture                                              | # Name 🖌 Format Description                                                                                                    |                                    |
| 🗉 🔹 Enforcement                                      |                                                                                                    | Export Delete                      |
| Administration                                       |                                                                                                    |                                    |
| © Copyright 2022 Hewlett Packard Enterprise Deve     | elopment LP Dec 28, 2022 08:57:07 CET ClearPass Policy Manager 6.9.12.136929                                                             | on CLABV (Trial Version) platform  |
| a septimise core included i dendra enterprise peve   | Clear Pass Folicy Hanager 0.5.12.130525                                                                                                  | an all are (mar version) placionin |

The trusted network device groups interface in ClearPass Policy Manager.

# Secure onboarding - IEEE 802.1AR/802.1X

| ClearPass Policy Manager - Arub × +           |                                    |                       |                                                      |                      |                                             | ✓ - □ ×                       |
|-----------------------------------------------|------------------------------------|-----------------------|------------------------------------------------------|----------------------|---------------------------------------------|-------------------------------|
| ← → C ▲ Inte säker   https://172.25.20        | 01.120/tips/tipsContent.action#    |                       |                                                      |                      |                                             | 🖻 🖈 🔲 😩 :                     |
| aruba                                         |                                    |                       | ClearPass Policy M                                   | anager               |                                             | Menu 🗮                        |
| Dashboard                                     | • Configuration » Netwo            | rk » Device Groups    |                                                      |                      |                                             |                               |
| Monitoring                                    | <ul> <li>Network Device</li> </ul> | Add New Device Group  |                                                      |                      | •                                           | 🚽 Add                         |
| 2 Configuration                               | 0                                  | Name:                 | Switches                                             |                      |                                             | La Export All                 |
| - 🛱 Service Templates & Wizards               | Device Groups function             | Description:          | Access Switches                                      |                      | nent profiles.                              |                               |
| - 🛱 Services                                  |                                    |                       |                                                      |                      |                                             |                               |
| Q Identity                                    | Filter: Name                       | Format:               | O Subnet                                             |                      |                                             | Show 20 🗸 records             |
| 🗉 🖶 Posture                                   | # 🗖 Name                           |                       | <ul> <li>Regular Expression</li> <li>List</li> </ul> |                      |                                             |                               |
| Senforcement     Network                      |                                    | Available Devices (0) | Cist Cist                                            | Selected Devices (1) |                                             | Export Delete                 |
| - C Devices                                   |                                    |                       | Filter                                               | Filter               |                                             |                               |
| - Device Groups                               |                                    |                       |                                                      | SW04 [172.25.200.13] |                                             |                               |
| - 🛱 Proxy Targets                             |                                    |                       |                                                      |                      |                                             |                               |
| - C Event Sources                             |                                    |                       |                                                      |                      |                                             |                               |
| - O Policy Simulation                         |                                    |                       |                                                      |                      |                                             |                               |
|                                               |                                    |                       |                                                      |                      |                                             |                               |
|                                               |                                    |                       |                                                      |                      |                                             |                               |
|                                               |                                    |                       | $\cdots \rightarrow \cdots$                          |                      |                                             |                               |
|                                               |                                    |                       |                                                      |                      |                                             |                               |
|                                               |                                    |                       |                                                      |                      |                                             |                               |
|                                               |                                    |                       |                                                      |                      |                                             |                               |
|                                               |                                    |                       |                                                      |                      |                                             |                               |
|                                               |                                    |                       |                                                      |                      |                                             |                               |
|                                               |                                    |                       |                                                      |                      |                                             |                               |
|                                               |                                    |                       |                                                      | Save                 |                                             |                               |
| Administration                                | 0                                  |                       |                                                      |                      |                                             |                               |
| © Copyright 2022 Hewlett Packard Enterprise D | evelopment LP                      | Dec 21                | B, 2022 09:05:28 CET                                 |                      | ClearPass Policy Manager 6.9.12.136929 on C | LABV (Trial Version) platform |
|                                               |                                    |                       |                                                      |                      |                                             |                               |

Add a trusted network access device into a new device group in ClearPass Policy Manager.

| Q ClearPass Policy Manager - Arub x +           |                                                                                                    | ~ - 🗆 X                        |
|-------------------------------------------------|----------------------------------------------------------------------------------------------------|--------------------------------|
| ← → C ▲ Inte säker   https://172.25.201.1       | 20/tips/tipsContentaction#                                                                                                    | @ ☆ 🛛 😩 :                      |
| aruba                                           | ClearPass Policy Manager                                                                                                    | Menu 🗮                         |
| ि में Dashboard O                               | Configuration » Network » Device Groups                                                                                                  |                                |
| Monitoring O                                    | Network Device Groups                                                                                                    | 🐥 Add                          |
| Configuration 📀                                 |                                                                                                    | Import<br>Export All           |
| - 🛱 Service Templates & Wizards                 | Device Group "Switches" added successfully                                                                                               | Export Air                     |
| - 🛱 Services                                    | Device Groups function as a component in service and role mapping rules. Device groups can also be associated with enforcement profiles. |                                |
| Authentication     Q Identity                   |                                                                                                    |                                |
| Posture                                         | Filter: Name V contains Contains Go Clear Filter                                                                                         | Show 20 v records              |
| B Enforcement                                   | # Name A Format Description                                                                                                    |                                |
| 🖻 📲 Network                                     | 1. Switches List Access Switches                                                                                                    |                                |
| - Devices<br>- Device Groups                    | Showing 1-1 of 1                                                                                                    | Export Delete                  |
| - C Proxy Targets                               |                                                                                                    |                                |
| Event Sources                                   |                                                                                                    |                                |
| - 🛱 Network Scan                                |                                                                                                    |                                |
| - 🛱 Policy Simulation                           |                                                                                                    |                                |
|                                                 |                                                                                                    |                                |
|                                                 |                                                                                                    |                                |
|                                                 |                                                                                                    |                                |
|                                                 |                                                                                                    |                                |
|                                                 |                                                                                                    |                                |
|                                                 |                                                                                                    |                                |
|                                                 |                                                                                                    |                                |
|                                                 |                                                                                                    |                                |
|                                                 |                                                                                                    |                                |
|                                                 |                                                                                                    |                                |
| Administration 0                                |                                                                                                    |                                |
|                                                 | elopment LP Dec 28, 2022 09:05:43 CET ClearPass Policy Manager 6.9.12.136929 on CL                                                       | A DV (Total Vania a) alabér ma |
| © Copyright 2022 Hewlett Packard Enterprise Dev | elopment LP Dec 28, 2022 09:05:43 CET ClearPass Policy Manager 6.9.12.136929 on CL                                                       | ABV (IIIal Version) platform   |

ClearPass Policy Manager with configured network device group that includes one or several trusted network devices.

#### Device fingerprint configuration

The Axis device can distribute device specific information, such as MAC-address and device software version, through network discovery. Use this information to create, update, or manage a device fingerprint in ClearPass Policy Manager. There you can also grant or deny access based on the AXIS OS version.

- 1. Go to Administration > Dictionaries > Device Fingerprints.
- 2. Select an existing device fingerprint or create a new device fingerprint.

## Secure onboarding - IEEE 802.1AR/802.1X

3. Set the device fingerprint settings.

| Q ClearPass Policy Manager - Arub: × +                                                                                                    |                               |                    |                                                                                                    |                                                                      |                                                           |                          |                                                                                                    | ~ - 🗆 X                                                                              |
|----------------------------------------------------------------------------------------------------|-------------------------------|--------------------|----------------------------------------------------------------------------------------------------|----------------------------------------------------------------------|-----------------------------------------------------------|--------------------------|----------------------------------------------------------------------------------------------------|--------------------------------------------------------------------------------------|
| ← → C ▲ Inte säker   https://172.25.201.12                                                                                                    | 20/tips/tips0                 | Content.action#tip | osFingerprintDictionary.action                                                                                   |                                                                      |                                                           |                          |                                                                                                    | e 🛧 🛛 😩 :                                                                            |
| aruba                                                                                                    | rubo ClearPass Policy Manager |                    |                                                                                                    |                                                                      |                                                           |                          |                                                                                                    |                                                                                      |
| Dashboard     Monitoring     Monitoring     Configuration     Configuration     Configuration     Configuration     Configuration     Configuration     Configuration     Configuration     Configuration     Configuration     Configuration     Configuration     Configuration     Configuration                                                                                                    | Device                        | e Fingerprin       | ries » Device Fingerprints                                                                                       | y the Profiler module. 1                                             | These fingerprints are upda                               | ated from the Software ( | Updates page.<br>Name<br>AXIS OS version unsupported<br>AXIS OS version supported<br>Axis Network Camero | Add<br>Import Custom Fingerprints<br>Export Custom Fingerprints<br>Show 20 v records |
| Ciclicionaries  Ciclicionaries  Ciclicionaries  Ciclicionary Attributes  Ciclicionary Attribute | 3.<br>4.<br>Showing           | Server             | Name      Host MAC Vendor      LLDP System Descrip      SNMP System Descrip      Note: 0 Rule(s) will be deleted | Operator<br>contains_all<br>tion not_contains<br>abtion not_contains | Value Axis Communications 10.12 10.12 Update Detect Finge | AB                       | Axis Print Server                                                                                        |                                                                                      |
| © Copyright 2022 Hewlett Packard Enterprise Deve                                                                                                    | elopment L                    | P                  | Nov 25, 20                                                                                                    | 22 08:50:09 CET                                                      |                                                           |                          | ClearPass Policy Manager 6.9.12.1369                                                                     | 29 on CLABV (Trial Version) platform                                                 |

The device fingerprint configuration in ClearPass Policy Manager. Axis devices that run any other AXIS OS version other than 10.12 are considered unsupported.

| O ClearPass Policy Manager - Arub × +                                                                                                    |                                                             |                     |                                |                                                                                                    |                             |                |                                                                                                    | × - □ :                                                                                 | ×          |
|----------------------------------------------------------------------------------------------------|-------------------------------------------------------------|---------------------|--------------------------------|----------------------------------------------------------------------------------------------------|-----------------------------|----------------|----------------------------------------------------------------------------------------------------|-----------------------------------------------------------------------------------------|------------|
| ← → C ▲ Inte säker   https://172.25.201.12                                                                                                    | 20/tips/tip:                                                | sContent.action#tip | psFingerprintDictionary.action |                                                                                                    |                             |                |                                                                                                    | e 🛧 🛯 😩                                                                                 | :          |
| aruba                                                                                                    |                                                             |                     | (                              | ClearPass Poli                                                                                                    | icy Manager                 |                |                                                                                                    | Menu                                                                                    | E          |
| Deskboard     Deskboard     Deskboard | Devic<br>This pay<br>Filter: [<br>#<br>1.<br>2.<br>3.<br>4. | ce Fingerpri        | aries » Device Fingerprints    | by the Profiler module.  Network Camera Axis Axis OS version sup Hatche Operator contains_all iption contains iption contains | These fingerprints are upda | Delete Rufe AB | Ipdates page.<br>Name<br>AXIS OS version unsupported<br>AXIS OS version supported<br>AXIS Network Camera<br>Axis Print Server | Henu<br>Add<br>Import Custom Fingerprin<br>Export Custom Fingerprin<br>Show 20 ♥ record | nts<br>its |
| d                                                                                                    |                                                             |                     |                                |                                                                                                    |                             |                |                                                                                                    |                                                                                         |            |
| © Copyright 2022 Hewlett Packard Enterprise Deve                                                                                                    | elopment                                                    | LP                  | Dec 05, 2                      | 022 09:05:39 CET                                                                                                    |                             | C              | ClearPass Policy Manager 6.9.12.136                                                                                           | 29 on CLABV (Trial Version) platf                                                       | orm        |

The device fingerprint configuration in ClearPass Policy Manager. Axis devices that run AXIS OS 10.12 are considered supported in above example.

Information about the device fingerprint collected by ClearPass Policy Manager can be found in the Endpoints section.

1. Go to Configuration > Identity > Endpoints.

#### Secure onboarding - IEEE 802.1AR/802.1X

- 2. Select the device you want to view.
- 3. Click on the Device Fingerprints tab.

#### Note

SNMP is disabled by default in Axis devices and collected from the HPE Aruba Networking access switch.

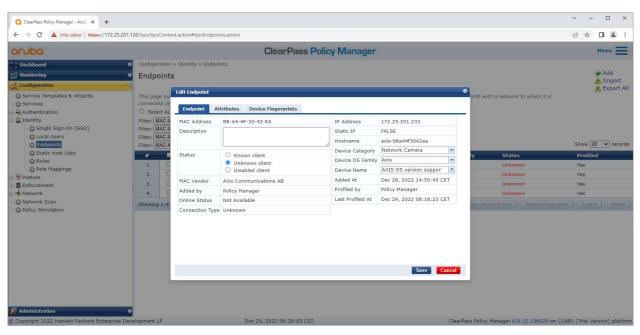

An Axis device profiled by ClearPass Policy Manager.

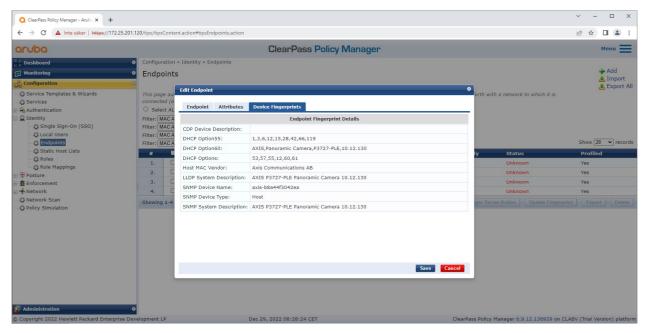

The detailed device fingerprints of a profiled Axis device. Please note that SNMP is disabled by default in Axis devices. LLDP, CDP and DHCP-specific discovery information are shared by the Axis device in factory defaulted state and relayed by the HPE Aruba Networking access switch to ClearPass Policy Manager.

### Secure onboarding - IEEE 802.1AR/802.1X

#### Enforcement profile configuration

**Enforcement Profile** is used to allow ClearPass Policy Manager to assign a specific VLAN ID to an access port on the switch. It's a policy-based decision that applies to the network devices in the device group "switches". The necessary number of enforcement profiles depends on the number of used VLANs. In our setup there is a total of three VLANs (VLAN 201, 202, 203), that correlates to three enforcement profiles.

After the enforcement profiles for the VLAN are configured, the actual enforcement policy can be configured. The enforcement policy configuration in ClearPass Policy Manager defines if Axis devices are granted access to HPE Aruba Networking powered networks based on four example policy profiles.

| aruba                          |                                    | ClearPass Policy Manager                                                       |   |                    |              |  |  |  |
|--------------------------------|------------------------------------|--------------------------------------------------------------------------------|---|--------------------|--------------|--|--|--|
| Dashboard                      | • Configuration » Enforce          | iguration » Enforcement » Profiles » Edit Enforcement Profile - Allow_VLAN_201 |   |                    |              |  |  |  |
| Monitoring                     | <ul> <li>Enforcement Pr</li> </ul> | ofiles - Allow_VLAN_201                                                        |   |                    |              |  |  |  |
| Configuration                  | Summary Profile                    | Attributes                                                                     |   |                    |              |  |  |  |
| 🗘 Service Templates & Wizards  | Profile:                           |                                                                                |   |                    |              |  |  |  |
| 🛱 Services<br>🗣 Authentication | Name:                              | Allow_VLAN_201                                                                 |   |                    |              |  |  |  |
| Identity                       | Description:                       |                                                                                |   |                    |              |  |  |  |
| 🕆 Posture                      | Type:                              | RADIUS                                                                         |   |                    |              |  |  |  |
| Enforcement                    | Action:                            |                                                                                |   |                    |              |  |  |  |
| - 🛱 Policies<br>- 🛱 Profiles   | Device Group List:                 | 1. Switches                                                                    |   |                    |              |  |  |  |
| Network                        | Attributes:                        | Attributes:                                                                    |   |                    |              |  |  |  |
| 🛱 Network Scan                 | Туре                               | Name                                                                           |   | Value              |              |  |  |  |
| Policy Simulation              | 1. Radius:IETF                     | Session-Timeout                                                                | = | 10800              |              |  |  |  |
|                                | 2. Radius:IETF                     | Termination-Action                                                             | = | RADIUS-Request (1) |              |  |  |  |
|                                | 3. Radius:IETF                     | Tunnel-Type                                                                    | = | VLAN (13)          |              |  |  |  |
|                                | 4. Radius:IETF                     | Tunnel-Medium-Type                                                             | = | IEEE-802 (6)       |              |  |  |  |
|                                | 5. Radius:IETF                     | Tunnel-Private-Group-Id                                                        | = | 201                |              |  |  |  |
|                                |                                    |                                                                                |   |                    |              |  |  |  |
| Administration                 | Back to Enforcem                   | ent Profiles                                                                   |   |                    | Copy Save Ca |  |  |  |

An example enforcement profile to allow access to VLAN 201.

### Secure onboarding - IEEE 802.1AR/802.1X

| ClearPass Policy Manager - Arub: × +     |                                                                                 |                                                                                                    |                                             | ∨ - □ ×                       |  |  |  |  |  |
|------------------------------------------|---------------------------------------------------------------------------------|----------------------------------------------------------------------------------------------------|---------------------------------------------|-------------------------------|--|--|--|--|--|
| ← → C ▲ Inte säker   https://172.        | 25.201.120/tips/tipsContent.action#                                             | tipsEditEnforcementPolicy.action%3FcontextData%3D3007                                                                                                    |                                             | 🖻 🖈 🔲 😩 :                     |  |  |  |  |  |
| aruba                                    |                                                                                 | ClearPass Policy Manager                                                                                                    |                                             |                               |  |  |  |  |  |
| Dashboard                                | O Configuration » Enforce                                                       | nfiguration » Enforcement » Policies » Edit - Axis Radius policy                                                                                                    |                                             |                               |  |  |  |  |  |
| Monitoring                               | <ul> <li>Enforcement Po</li> </ul>                                              | nforcement Policies - Axis Radius policy                                                                                                    |                                             |                               |  |  |  |  |  |
| Configuration                            | Summary Enforce                                                                 |                                                                                                    |                                             |                               |  |  |  |  |  |
| <ul> <li>         —</li></ul>            | Enforcement:                                                                    |                                                                                                    |                                             |                               |  |  |  |  |  |
| Authentication                           | Name:                                                                           | Axis Radius policy                                                                                                    |                                             |                               |  |  |  |  |  |
| 💿 🚨 Identity                             | Description:                                                                    |                                                                                                    |                                             |                               |  |  |  |  |  |
| Posture                                  | Enforcement Type:                                                               | RADIUS                                                                                                    |                                             |                               |  |  |  |  |  |
| Brforcement     Policies                 | Default Profile:                                                                | Allow_VLAN_203                                                                                                    |                                             |                               |  |  |  |  |  |
| - Ö Profiles                             | Rules:                                                                          | tules:                                                                                                    |                                             |                               |  |  |  |  |  |
|                                          | Rules Evaluation Algori                                                         |                                                                                                    |                                             |                               |  |  |  |  |  |
| - 🛱 Network Scan                         | Conditions                                                                      |                                                                                                    | Actions                                     |                               |  |  |  |  |  |
| - 🎝 Policy Simulation                    | 1. AND (Certificate<br>AND (Certificate<br>AND (Certificate<br>AND (Certificate | CN CONTAINS Axis device ID Intermediate CA)<br>Issuerb CFUXIS Axis Communications AB)<br>Issubject- CFUXIS Evant<br>Issubject- CFUXIS Evant<br>Issubject- CFUXIS Evant<br>Issubject- CFUXIS Evant<br>Issubject- CFUXIS Evant<br>Issubject- CFUXIS Evant<br>Issubject- Second Second S | Allow_VLAN_201                              |                               |  |  |  |  |  |
|                                          | 2. AND (Certificate                                                             | -CN CONTAINS Production CA Certificate)<br>:Subject-CN CONTAINS %{Connection:Client-Mac-Address-NoDelim}))<br>ion:[Endpoints Repository]:Device Name EQUALS AXIS OS version unsupported)                                                                                                    | Allow_VLAN_201                              |                               |  |  |  |  |  |
|                                          | 3. AND (Certificate:Issue                                                       | -CN CONTAINS Production CA certificate)<br>:Subject-CN CONTAINS %{Connection:Client-Mac-Address-NoDelim}))<br>ion:Endpoints Repository]:Device Name EQUALS AXIS OS version supported)                                                                                                    | Allow_VLAN_202                              |                               |  |  |  |  |  |
| 🏂 Administration                         | Back to Enforcem                                                                | ent Policies                                                                                                    | G                                           | opy Save Cancel               |  |  |  |  |  |
| © Copyright 2022 Hewlett Packard Enterpr | ise Development LP                                                              | Dec 28, 2022 09:49:09 CET                                                                                                    | ClearPass Policy Manager 6.9.12.136929 on C | LABV (Trial Version) platform |  |  |  |  |  |

The enforcement policy configuration in ClearPass Policy Manager.

The four enforcement policies and their actions are listed below:

#### Denied network access

Access to the network is denied when no IEEE 802.1X network access control authentication is performed.

#### Guest-network (VLAN 203)

The Axis device is granted access to a limited, isolated network if the IEEE 802.1X network access control authentication fails. Manual inspection of the device is required to take appropriate actions.

#### Provisioning network (VLAN 201)

The Axis device is granted access to a provisioning network. This is to provide Axis device management capabilities through *AXIS Device Manager* and *AXIS Device Manager Extend*. It also makes it possible to configure Axis devices with AXIS OS updates, production-grade certificates, and other configurations. The following conditions are verified by ClearPass Policy Manager:

- The Axis device's AXIS OS version.
- The MAC-address of the device matches the vendor-specific Axis MAC-address scheme with the serial number attribute of the Axis device ID certificate.
- The Axis device ID certificate is verifiable and matches the Axis-specific attributes such as issuer, organization, location, and country.

#### Production network (VLAN 202)

The Axis device is granted access to the production network where the Axis device should operate. Access is granted after the device provisioning is completed from within the provisioning network (VLAN 201). The following conditions are verified by ClearPass Policy Manager:

- The MAC-address of the device matches the vendor-specific Axis MAC-address scheme with the serial number attribute of the Axis device ID certificate.
- The Axis device's AXIS OS version.
- The production-grade certificate is verifiable by the trusted certificate store.

### Secure onboarding - IEEE 802.1AR/802.1X

#### Authentication method configuration

In the authentication method it's defined how an Axis device attempts to authenticate against the network. The preferred method of authentication should be IEEE 802.1X EAP-TLS since Axis devices with support for Axis Edge Vault come with IEEE 802.1X EAP-TLS enabled by default.

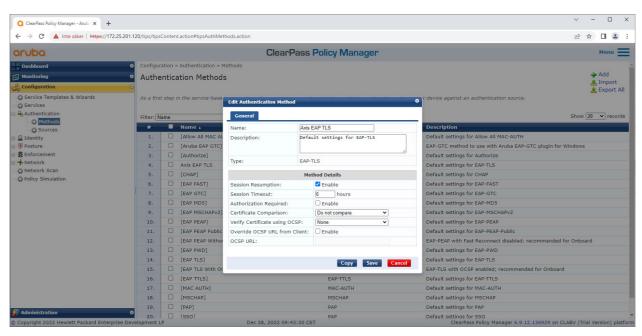

The authentication method interface of ClearPass Policy Manager where the EAP-TLS authentication method for Axis devices is defined.

#### Service configuration

On the Services page, the configuration steps are combined into one single service that handles the authentication and authorization of Axis devices in HPE Aruba Networking powered networks.

# Secure onboarding - IEEE 802.1AR/802.1X

| ← → C ▲ Inte säker https://172.25.20    | 1.120/tips/tipsContent.acti       | ion#tipsEditService.action%3FcontextData%3D3001           |                                                  | 16 \$                                                     |        |  |  |  |  |
|-----------------------------------------|-----------------------------------|-----------------------------------------------------------|--------------------------------------------------|-----------------------------------------------------------|--------|--|--|--|--|
| aruba                                   |                                   |                                                           | Monoren                                          |                                                           | Menu = |  |  |  |  |
| aroba                                   |                                   | ClearPass Polic                                           | y Manager                                        |                                                           | Hend = |  |  |  |  |
| Dashboard                               | • Configuration » Ser             | rvices » Edit - Axis 802.1X Wired                         |                                                  |                                                           |        |  |  |  |  |
| Monitoring                              | <ul> <li>Services - Ax</li> </ul> | kis 802.1X Wired                                          |                                                  |                                                           |        |  |  |  |  |
| Configuration                           | Summary Ser                       | vice Authentication Roles Enforcement                     |                                                  |                                                           |        |  |  |  |  |
| Service Templates & Wizards<br>Services | Name:                             | Axis 802.1X Wired                                         |                                                  |                                                           |        |  |  |  |  |
| Authentication                          | Description:                      | To authenticate users to any wired<br>network via 802.1X. |                                                  |                                                           |        |  |  |  |  |
| TP Posture                              | Type:                             | 802.1X Wired                                              |                                                  |                                                           |        |  |  |  |  |
| - 3 Enforcement<br>- 4 Network          | Status:                           | Enabled                                                   |                                                  |                                                           |        |  |  |  |  |
| 🛱 Network Scan                          | Monitor Mode:                     | Enable to monitor network access without enfo             | rcement                                          |                                                           |        |  |  |  |  |
| C Policy Simulation                     | More Options:                     | Authorization Posture Compliance Audit                    | End-hosts 🗌 Profile Endpoints 🗌 Accounting Proxy |                                                           |        |  |  |  |  |
|                                         |                                   | Service Rule                                              |                                                  |                                                           |        |  |  |  |  |
|                                         | Matches O ANY or                  | r 🖲 ALL of the following conditions:                      |                                                  |                                                           |        |  |  |  |  |
|                                         | Туре                              | Name                                                      | Operator                                         | Value                                                     |        |  |  |  |  |
|                                         | 1. Radius:IETF                    | NAS-Port-Type                                             | EQUALS                                           | Ethernet (15)                                             | 82 1   |  |  |  |  |
|                                         | 2. Radius:IETF                    | Service-Type                                              | BELONGS_TO                                       | Login-User (1), Framed-User (2),<br>Authenticate-Only (8) | 82 10  |  |  |  |  |
|                                         | 3. Click to add.                  |                                                           |                                                  |                                                           |        |  |  |  |  |
|                                         | 3. Click to add.                  |                                                           |                                                  |                                                           |        |  |  |  |  |
|                                         |                                   |                                                           |                                                  |                                                           |        |  |  |  |  |

A dedicated Axis services is created that defines IEEE 802.1X as connection method.

| Q ClearPass Policy Manager - Arub: × +                                                                                                    |                                  |                                         |                                                              |                                        | × - 🗆 ×                           |
|----------------------------------------------------------------------------------------------------|----------------------------------|-----------------------------------------|--------------------------------------------------------------|----------------------------------------|-----------------------------------|
| ← → C ▲ Inte säker   https://172.25.201                                                                                                    | 120/tips/tipsContent.action#tips | EditService.action%3FcontextData%3D3001 |                                                              |                                        | ic ☆ 🛛 😩 :                        |
| aruba                                                                                                    |                                  | ClearPass                               | Policy Manager                                               |                                        | Menu 🗮                            |
| Dashboard                                                                                                    | Configuration » Services »       | Edit - Axis 802.1X Wired                |                                                              |                                        |                                   |
| Monitoring                                                                                                    | Services - Axis 80               | 2.1X Wired                              |                                                              |                                        |                                   |
| Configuration                                                                                                    | Summary Service                  | Authentication Roles Enforcement        |                                                              |                                        |                                   |
| Corrice Templates & Wizards     Corrice Templates & Wizards     Corrice     Corrice     Corrice     Corrice     Corright     Corright     Corr | Authentication Methods:          | Axis EAP TLS                            | Move Up 1<br>Move Down 1<br>Remove<br>View Details<br>Modify |                                        | Add New Authentication Method     |
| - Q Policy Simulation                                                                                                    | Authentication Sources:          | [Endpoints Repository] [Local SQL DB]   |                                                              |                                        | Add New Authentication Source     |
|                                                                                                    |                                  |                                         | Move Up 1<br>Move Down 1<br>Remove<br>View Details<br>Modify |                                        |                                   |
|                                                                                                    |                                  | Select to Add                           | ~                                                            |                                        |                                   |
|                                                                                                    | Strip Username Rules:            | Enable to specify a comma-separated I   | ist of rules to strip username prefixes or suffixes          |                                        |                                   |
|                                                                                                    | Service Certificate:             | Select to Add                           |                                                              |                                        | View Certificate Details          |
| 🎉 Administration 💦                                                                                                    | Back to Services                 |                                         |                                                              | Disable                                | Copy Save Cancel                  |
| © Copyright 2022 Hewlett Packard Enterprise De                                                                                                    | velopment LP                     | Dec 28, 2022 09:41:41 CE                | T                                                            | ClearPass Policy Manager 6.9.12.136929 | on CLABV (Trial Version) platform |

In the next step, the earlier created EAP-TLS authentication method is configured to the service.

#### Secure onboarding - IEEE 802.1AR/802.1X

| ClearPass Policy Manager - Arub × +             |                                                                                                  |                                                                                                    | ✓ - □ X                                                                  |
|-------------------------------------------------|--------------------------------------------------------------------------------------------------|----------------------------------------------------------------------------------------------------|--------------------------------------------------------------------------|
| ← → C ▲ Inte säker   https://172.25.201.1       | 20/tips/tipsContent.action#tips                                                                  | ditService.action%3FcontextData%3D3001                                                                                                    | 🖻 🖈 🔲 🌲 🗄                                                                |
| aruba                                           |                                                                                                  | ClearPass Policy Manager                                                                                                    | Menu 🗮                                                                   |
| Dashboard                                       | Configuration » Services »                                                                       | Edit - Axis 802.1X Wired                                                                                                    |                                                                          |
| Monitoring O                                    | Services - Axis 80                                                                               | 2.1X Wired                                                                                                    |                                                                          |
| Configuration O                                 | Summary Service                                                                                  | Authentication Roles Enforcement                                                                                                    |                                                                          |
| - 🛱 Service Templates & Wizards                 | Use Cached Results:                                                                              | Use cached Roles and Posture attributes from previous sessions                                                                                                    |                                                                          |
| - 🛱 Services                                    | Enforcement Policy:                                                                              | Axis Radius policy V Modify                                                                                                    | Add New Enforcement Policy                                               |
| 🗉 🧕 Identity                                    |                                                                                                  | Enforcement Policy Det                                                                                                    | ils                                                                      |
| Posture     Strengthered                        | Description:                                                                                     |                                                                                                    |                                                                          |
| Behorcement     Friedmann                       | Default Profile:                                                                                 | Allow_VLAN_203                                                                                                    |                                                                          |
| - 🛱 Network Scan                                | Rules Evaluation Algorithm                                                                       | : first-applicable                                                                                                    |                                                                          |
| - 🛱 Policy Simulation                           | Conditions                                                                                       |                                                                                                    | Enforcement Profiles                                                     |
|                                                 | AND (Certificate<br>AND (Certificate<br>AND (Certificate<br>AND (Certificate<br>AND (Certificate | CN CONTAINS Axis device ID Intermediate CA)<br>Issuero EQUALS Axis Communications AB)<br>Subject- EQUALS Axis Communications AB)<br>Subject- EQUALS Lund)<br>Subject- EQUALS Lund)<br>(Subject- EQUALS Subject-serialNumber) | Allow_VLAN_201                                                           |
|                                                 | (Certificate:Issuer-<br>2. AND (Certificate                                                      | (CN CONTAINS Production CA Certificate)<br>:Subject-CN CONTAINS %(Connection:Client-Mac-Address-NoDelim))<br>ion:[Endpoints Repository]:Device Name EQUALS AXIS OS version unsupported)                                      | Allow_VLAN_201                                                           |
|                                                 | 3. AND (Certificate                                                                              | CN CONTAINS Production CA certificate)<br>:Subject-CN CONTAINS %{Connection:Client-Mac-Address-NoDelim}))<br>ion:Endpoints Repository]:Device Name <i>EQUALS</i> AXIS OS version supported)                                  | Allow_VLAN_202                                                           |
|                                                 | Back to Services                                                                                 |                                                                                                    | Disable Copy Save Cancel                                                 |
| Administration 0                                | alarmant 10                                                                                      | D 00 0000 00-F1-01 CFT                                                                                                    |                                                                          |
| © Copyright 2022 Hewlett Packard Enterprise Dev | elopment LP                                                                                      | Dec 28, 2022 09:51:01 CET                                                                                                    | ClearPass Policy Manager 6.9.12.136929 on CLABV (Trial Version) platform |

In the last step, the earlier created enforcement policy is configured to the service.

#### HPE Aruba Networking access switch

Axis devices are either directly connected to PoE-capable access switches or via compatible Axis PoE midspans. To securely onboard Axis devices into HPE Aruba Networking powered networks, the access switch needs to be configured for IEEE 802.1X communication. The Axis device relays IEEE 802.1x EAP-TLS communication to ClearPass Policy Manager that acts as a RADIUS server.

#### Note

A periodic re-authentication of 300 seconds for the Axis device is configured as well to increase overall port-access security.

Refer to the below example global and port configuration for HPE Aruba Networking access switches.

```
radius-server host MyRADIUSIPAddress key "MyRADIUSKey"
aaa authentication port-access eap-radius
aaa port-access authenticator 18-19
aaa port-access authenticator 18 reauth-period 300
aaa port-access authenticator 19 reauth-period 300
aaa port-access authenticator active
```

#### **Configuration Axis**

#### Axis network device

Axis devices with support for *Axis Edge Vault* are manufactured with a secure device identity, called Axis device ID. The Axis device ID is based on the international IEEE 802.1AR standard, which defines a method for automated, secure device identification and network onboarding through IEEE 802.1X.

### Secure onboarding - IEEE 802.1AR/802.1X

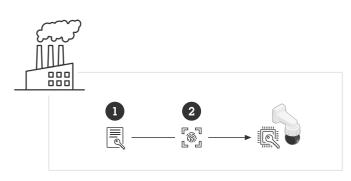

Axis devices are manufactured with the IEEE 802.1AR-compliant Axis device ID certificate for trusted device identity services

- 1 Axis device ID key infrastructure (PKI)
- 2 Axis device ID

The hardware-protected secure keystore provided by a secure element of the Axis device is factory provisioned with a device-unique certificate and corresponding keys (Axis device ID) that globally can prove the authenticity of the Axis device. The *Axis Product Selector* can be used to learn which Axis devices have support for Axis Edge Vault and Axis device ID.

#### Note

The serial number of an Axis device is its MAC-address.

|               |   | AXIS Q1656 Box Camera                |               |              |  |  |
|---------------|---|--------------------------------------|---------------|--------------|--|--|
| 🔁 Status      |   |                                      |               |              |  |  |
| □ Video       | ~ | Certificates                         |               |              |  |  |
| ⊕ PTZ         |   | + Add certificate                    |               | - <u>a</u> • |  |  |
| 🛓 Audio       | ~ | 17                                   |               |              |  |  |
| Recordings    |   | Name                                 | Туре          |              |  |  |
| 🗱 Apps        |   | Axis device ID ECC-P256 (802.1AR)    | Client-server |              |  |  |
| 鑗 System      | ^ | Axis device ID RSA-2048 (802.1AR)    | Client-server |              |  |  |
| Date and time |   |                                      |               |              |  |  |
| Network       |   | Axis device ID RSA-4096 (802.1AR)    | Client-server |              |  |  |
| Security      |   | Axis device ID Intermediate CA ECC 2 | CA            |              |  |  |

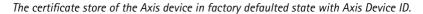

The IEEE 802.1AR-compliant Axis device ID certificate includes information about the serial number and other Axis-vendor specific information. The information is used by ClearPass Policy Manager for analysis and decision making to grant access to the network. Please refer to the below information that can be obtained from an Axis device ID certificate

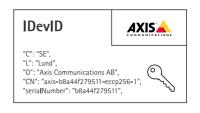

|   | Country             | SE                     |
|---|---------------------|------------------------|
|   | Location            | Lund                   |
| Ī | Issuer Organization | Axis Communications AB |

### Secure onboarding - IEEE 802.1AR/802.1X

| Issuer Common Name | Axis device ID intermediate |
|--------------------|-----------------------------|
| Organization       | Axis Communications AB      |
| Common Name        | axis-b8a44f279511-eccp256-1 |
| Serial Number      | b8a44f279511                |

The common name is constructed by a combination of Axis company name, the serial number of the device followed by the crypto algorithm (ECC P256, RSA 2048, RSA 4096) used. Since AXIS OS 10.1 (2020-09), IEEE 802.1X is enabled by default with the Axis device ID pre-configured. This enables the Axis device to authenticate itself onto IEEE 802.1X-enabled networks.

|                                                          |        | AXIS Q1656 Box Camera                                                                                                    | Ø 🐺 () 🖪 🗄 |
|----------------------------------------------------------|--------|----------------------------------------------------------------------------------------------------|------------|
| 22 Status<br>□ Video<br>⊕ PTZ<br>▲ Audio<br>© Recordings | ~<br>~ | IEEE 802.1x<br>Connecting      Client certificate ①     EAPOL Version      Axis device ID R5A-2048 (802.1AR)     O 1      CA certificates ①     CA certificates ①     Xo CA certificate selected     v |            |
| System System Date and time Network                      | ^      | EAP Identity Use IEEE 802.1<br>axis-b8a44f27a03a                                                                                                    |            |
| Security                                                 |        |                                                                                                    | Save       |

The Axis device in factory defaulted state with IEEE 802.1X enabled and Axis Device ID certificate pre-selected.

#### **AXIS Device Manager**

AXIS Device Manager and AXIS Device Manager Extend can be used on the network to configure and manage multiple Axis devices in a cost-effective way. AXIS Device Manager is a Microsoft Windows®-based application that can be installed locally on a machine in the network, while AXIS Device Manager Extend relies on cloud infrastructure to do multi-site device management. Both offer easy management and configuration capabilities for Axis devices such as:

- Installation of AXIS OS updates.
- Apply cybersecurity configuration such as HTTPS and IEEE 802.1X certificates.
- Configuration of device-specific settings such as images settings and others.

### Secure network operation - IEEE 802.1AE MACsec

## Secure network operation - IEEE 802.1AE MACsec

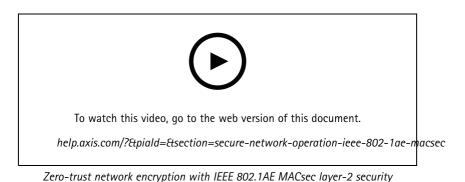

IEEE 802.1AE MACsec (Media Access Control Security) is a well-defined network protocol that cryptographically secures

point-to-point Ethernet links on network layer 2. It ensures the confidentiality and integrity of data transmissions between two hosts.

The IEEE 802.1AE MACsec standard describes two modes of operation:

- Manually configurable Pre-Shared Key/Static CAK mode
- Automatic Master Session/Dynamic CAK mode using IEEE 802.1X EAP-TLS

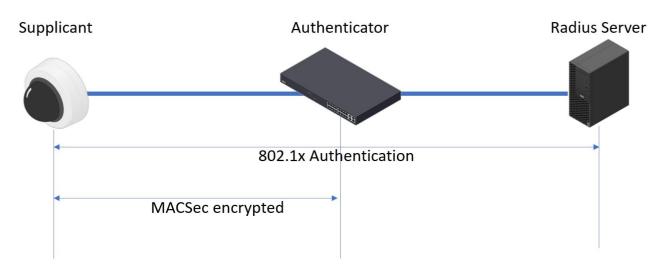

In AXIS OS 10.1 (2020-09) and later, IEEE 802.1X is enabled by default for devices that are compatible with Axis device ID. In AXIS OS 11.8 and later, we support MACsec with automatic dynamic mode using IEEE 802.1X EAP-TLS enabled by default. When you connect an Axis device with factory default values, IEEE 802.1X network authentication is performed and when successful, MACsec Dynamic CAK mode is tried as well.

The securely stored Axis device ID (1), an IEEE 802.1AR-compliant secure device identity, is used to authenticate into the network (4, 5) through IEEE 802.1X EAP-TLS port-based network access control (2). Through the EAP-TLS session, MACsec keys are exchanged automatically to set up a secure link (3), protecting all network traffic from the Axis device to the HPE Aruba Networking access switch.

### Secure network operation - IEEE 802.1AE MACsec

IEEE 802.1AE MACsec requires both HPE Aruba Networking access switch and ClearPass Policy Manager configuration preparations. No configuration is required on the Axis device to allow IEEE 802.1AE MACsec encrypted communication via EAP-TLS.

If the HPE Aruba Networking access switch doesn't support MACsec using EAP-TLS, then the Pre-Shared Key mode can be used and manually configured.

## HPE Aruba Networking ClearPass Policy Manager

#### Role and role mapping policy

| aruba                                           |          |                                  |                        | ClearPa                   | ss Policy Manager                  |                                           | Menu                                         |
|-------------------------------------------------|----------|----------------------------------|------------------------|---------------------------|------------------------------------|-------------------------------------------|----------------------------------------------|
| Dashboard                                       | O Config | Configuration » Identity » Roles |                        |                           |                                    |                                           |                                              |
| Monitoring                                      | Role     | s                                |                        |                           |                                    |                                           | 🚽 Add                                        |
| Configuration                                   |          |                                  |                        |                           |                                    |                                           | 🐣 Import<br>🏩 Export A                       |
| - 🛱 Service Templates & Wizards<br>- 🙀 Services | Roles e  | exist in                         | dependently of an indi | vidual service and can be | accessed globally through the role | e-mapping policy of any service.          |                                              |
| Authentication                                  | Filter:  | Name                             | ~                      | contains 🗸                | 🕂 🛛 🕞 🕞                            | ter                                       | Show 20 V record                             |
| Methods                                         | #        |                                  | Name 🛦                 |                           | Description                        |                                           |                                              |
| - 🛱 Sources                                     | 1.       |                                  | [AirGroup v1]          |                           | Role for an AirGroup pro           | otocol version 1 request                  |                                              |
| Single Sign-On (SSO)                            | 2.       |                                  |                        |                           |                                    | otocol version 2 request                  |                                              |
| - O Local Users                                 | 3.       |                                  |                        | d-only Admin1             |                                    | ly access to Aruba device                 |                                              |
| - 🛱 Endpoints                                   | 4.       |                                  |                        |                           | Default role for root acc          |                                           |                                              |
| - 🛱 Static Host Lists                           | 5.       |                                  |                        |                           |                                    | •                                         |                                              |
| - 🛱 Roles                                       | 6,       |                                  |                        |                           |                                    | age their own provision                   | ed devices                                   |
| - CROINE Mappings                               | 7.       |                                  | Contrac                | 3001                      |                                    |                                           |                                              |
| Posture     Osture     Posture                  | 8.       |                                  | Name:                  | AxisDe                    | vice                               | their devices for use w                   | ith MAC authentication and AirGroup sharing. |
| - Q Audit Servers                               | 9.       |                                  | Descriptio             | in:                       |                                    | their devices, for use w                  | and Androup sharing.                         |
| Agentless OnGuard                               | 10.      |                                  |                        |                           |                                    |                                           |                                              |
| B Enforcement                                   |          |                                  |                        |                           |                                    |                                           |                                              |
| - 🛱 Policies                                    | 11.      |                                  |                        | 1                         |                                    |                                           |                                              |
| - C Profiles                                    | 12.      |                                  |                        |                           |                                    | Save Cancel                               |                                              |
| - + Network                                     | 13.      |                                  |                        |                           |                                    |                                           |                                              |
| - Devices                                       | 14.      |                                  |                        |                           | Role for an iOS device b           |                                           |                                              |
| — Device Groups<br>— Device Groups              | 15.      |                                  |                        |                           | Role for an iPadOS devi            | 2. S. S. S. S. S. S. S. S. S. S. S. S. S. |                                              |
| - C Event Sources                               | 16.      |                                  |                        |                           | Role for Linux device be           |                                           |                                              |
| - Q Network Scan                                | 17.      |                                  |                        |                           | Role for a macOS device            |                                           |                                              |
| - Delicy Simulation                             | 18.      |                                  | -                      |                           | Role for a Windows devi            |                                           |                                              |
|                                                 | 19.      |                                  |                        |                           | Default role for another           | user or device                            |                                              |
|                                                 | 20.      |                                  | [TACACS+ API Admir     | 1]                        | API administrator role fo          | or Policy Manager Admin                   |                                              |
|                                                 | Showin   | ng 1-20                          | 0 of 25 🕨 🕨            |                           |                                    |                                           |                                              |

Add a role name for Axis devices. The name is the port access role name in the access switch configuration.

## Secure network operation - IEEE 802.1AE MACsec

| <b>Q</b> app20 × +                                                                                                    |                                  |                                                          |                                           | ✓ - □ X                        |
|----------------------------------------------------------------------------------------------------|----------------------------------|----------------------------------------------------------|-------------------------------------------|--------------------------------|
| ← → C ▲ Inte säker   https://172.                                                                                                    | 25.201.120/tips/tipsContent.acti | on#tipsEditRoleMappingPolicy.action%3FcontextData%3D3001 |                                           | @☆□:                           |
| aruba                                                                                                    |                                  | ClearPass Policy Mana                                    | ager                                      | Menu                           |
| Dashboard                                                                                                    | • Configuration » Identit        | y » Role Mappings » Edit - Axis Role Mapping             |                                           |                                |
| Honitoring                                                                                                    | Role Mappings                    | - Axis Role Mapping                                      |                                           |                                |
| & Configuration                                                                                                    | Summary Policy                   |                                                          |                                           |                                |
| - C Service Templates & Wizards<br>- C Services                                                                                                    | Policy:                          | наррину кинез                                            |                                           |                                |
| 🖃 🚘 Authentication                                                                                                    | Policy Name:                     | Axis Role Mapping                                        |                                           |                                |
| — 🛱 Methods                                                                                                    | Description:                     |                                                          |                                           |                                |
| - O Sources                                                                                                    | Default Role:                    | [Guest]                                                  |                                           |                                |
| Identity                                                                                                    | Mapping Rules:                   |                                                          |                                           |                                |
| - O Local Users                                                                                                    | Rules Evaluation Algor           | ithm: Evaluate all                                       |                                           |                                |
| - 🛱 Endpoints                                                                                                    | Conditions                       |                                                          | Role Name                                 |                                |
| - 🛱 Static Host Lists                                                                                                    | 1. (Authentication:Fu            | III-Username BEGINS_WITH axis-00408c)                    | AxisDevice                                |                                |
| - 🗘 Roles                                                                                                    | 2. (Authentication:Fu            | III-Username BEGINS_WITH axis-accc8e)                    | AxisDevice                                |                                |
| Role Mappings                                                                                                    | 3. (Authentication:Fu            | III-Username BEGINS_WITH axis-b8a44f)                    | AxisDevice                                |                                |
| → Posture Policies     → Addit Servers     → Addit Servers     → Policies     → Profiles     → Profiles     → Profiles     → Porox Targets     → Proxy Targets     → Policy Simulation |                                  |                                                          |                                           |                                |
|                                                                                                    | K Back to Role Map               | pings                                                    |                                           | Copy Save Cancel               |
| Administration                                                                                                    | •                                |                                                          |                                           |                                |
| © Copyright 2023 Hewlett Packard Enterpri                                                                                                    | ise Development LP               | Oct 26, 2023 05:08:20 UTC                                | ClearPass Policy Manager 6.11.2.252294 on | CLABV (Trial Version) platform |

Add an Axis role mapping policy for the earlier created Axis device role. The conditions defined are required for a device to be mapped to the Axis device role. If the conditions aren't met, the device becomes a part of the [Guest] role.

By default, Axis devices use the EAP identity format "axis-serialnumber". The serial number of an Axis device is its MAC-address. For example "axis-b8a44f45b4e6".

### Secure network operation - IEEE 802.1AE MACsec

#### Service configuration

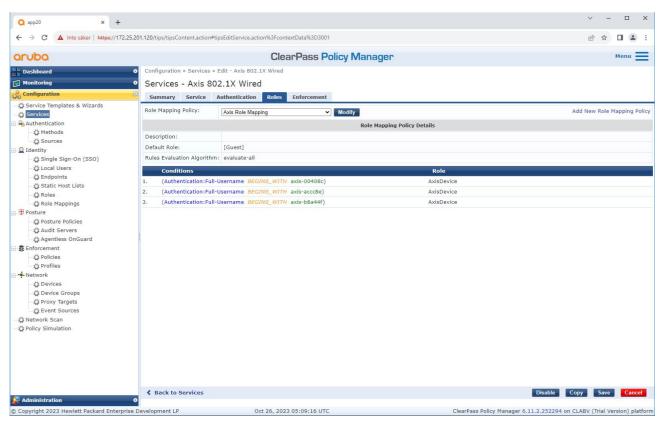

Add the earlier created Axis role mapping policy to the service that defines IEEE 802.1X as connection method for the onboarding of Axis devices.

# Secure network operation - IEEE 802.1AE MACsec

| Q app20 × +                                                                                |                                                                        |                                                                                                    | ∨ - □ X                                                                |
|--------------------------------------------------------------------------------------------|------------------------------------------------------------------------|----------------------------------------------------------------------------------------------------|------------------------------------------------------------------------|
| ← → C ▲ Inte säker   https://172.                                                          | 25.201.120/tips/tipsContent.action                                     | #tipsEditService.action%3FcontextData%3D3001                                                                                                    | ie 🖈 🗖 😩 :                                                             |
| aruba                                                                                      |                                                                        | ClearPass Policy Manager                                                                                                    | Menu                                                                   |
| Dashboard                                                                                  | • Configuration » Services                                             | » Edit - Axis 802.1X Wired                                                                                                    |                                                                        |
| Monitoring                                                                                 | Services - Axis 8                                                      | 802.1X Wired                                                                                                    |                                                                        |
| Configuration                                                                              | Summary Service                                                        | Authentication Roles Enforcement                                                                                                    |                                                                        |
| —      —      Q Service Templates & Wizards     —      —      Services                     | Use Cached Results:<br>Enforcement Policy:                             | Use cached Roles and Posture attributes from previous sessions                                                                                                    | Add New Enforcement Polic                                              |
| Authentication                                                                             | Enforcement Policy.                                                    | Axis Radius policy V Modify                                                                                                    | Add New Enforcement Polic                                              |
| - Sources                                                                                  |                                                                        | Enforcement Pol                                                                                                    | licy Details                                                           |
| 🖃 🧕 Identity                                                                               | Description:                                                           |                                                                                                    |                                                                        |
| - 🛱 Single Sign-On (SSO)                                                                   | Default Profile:                                                       | Allow_VLAN_203                                                                                                    |                                                                        |
| Cocal Users                                                                                | Rules Evaluation Algorith                                              | nm: evaluate-all                                                                                                    |                                                                        |
| - 🛱 Endpoints<br>- 🛱 Static Host Lists                                                     | Conditions                                                             |                                                                                                    | Enforcement Profiles                                                   |
| - ☆ Roles<br>- ☆ Role Mappings<br>- ☆ Posture<br>- ☆ Posture Policies<br>- ☆ Audit Servers | 1. AND (Certifica<br>AND (Connect<br>serialNumber})<br>AND (Tips:Rol   | te:Issuer-D EQUALS Axis Communications AB)<br>te:Subject-D EQUALS Axis Communications AB)<br>ion:Client-Mac-Address-NoDelim EQUALS %{Certificate:Subject-<br>e EQUALS AxisDevice)<br>archl CORTENS Enduction CA) | Allow_VLAN_201                                                         |
| - 🖧 Agentless OnGuard<br>- 😵 Enforcement<br>- 🛱 Policies<br>- 🎝 Profiles                   | AND (Authoriz<br>2. unsupported)<br>AND (Certifica                     | er-CN CONTAINS Production CA)<br>ation:[Endpoints Repository]:Device Name EQUALS AXIS OS version<br>te:Subject-CN CONTAINS Production XYZ)<br>e EQUALS AxisDevice)                                               | Allow_VLAN_201                                                         |
|                                                                                            | (Certificate:Issue<br>AND (Authoriz<br>3. supported)<br>AND (Certifica | ar-CN CONTAINS Production CA)<br>ation: [Endpoints Repository]: Device Name EQUALS AXIS OS version<br>te: Subject-CN CONTAINS Production XYZ)<br>e EQUALS AvisDevice)                                            | Allow_VLAN_202                                                         |
| - ☆ Event Sources<br>- ☆ Network Scan<br>- ☆ Policy Simulation                             |                                                                        |                                                                                                    |                                                                        |
| Administration                                                                             | Back to Services                                                       |                                                                                                    | Disable Copy Save Cancel                                               |
| © Copyright 2023 Hewlett Packard Enterpri                                                  | ise Development LP                                                     | Oct 26, 2023 05:11:50 UTC                                                                                                    | ClearPass Policy Manager 6.11.2.252294 on CLABV (Trial Version) platfo |
|                                                                                            |                                                                        |                                                                                                    |                                                                        |

Add the Axis role name as a condition to the existing policy definitions.

#### Secure network operation - IEEE 802.1AE MACsec

#### **Enforcement profile**

| Q app20 × +                                     |                               |                                                                                    |                         | ∨ – □ X                                           |  |  |  |  |  |
|-------------------------------------------------|-------------------------------|------------------------------------------------------------------------------------|-------------------------|---------------------------------------------------|--|--|--|--|--|
| ← → C ▲ Inte säker   https://172.25.20          | 1.120/tips/tipsContent.action | #tipsEditEnforcementProfile.action%3FcontextData%3D3004                            |                         | @ ☆ 🛛 🏝 :                                         |  |  |  |  |  |
| aruba                                           |                               | ClearPass Policy Manager                                                           |                         |                                                   |  |  |  |  |  |
| Dashboard 0                                     | Configuration » Enforcen      | Configuration » Enforcement » Profiles » Edit Enforcement Profile - Allow_VLAN_201 |                         |                                                   |  |  |  |  |  |
| Monitoring 0                                    | Enforcement Pro               | files - Allow_VLAN_201                                                             |                         |                                                   |  |  |  |  |  |
| Configuration                                   |                               | Attributes                                                                         |                         |                                                   |  |  |  |  |  |
| - 🛱 Service Templates & Wizards<br>- 🛱 Services | Profile:                      | HIGH DICE                                                                          |                         |                                                   |  |  |  |  |  |
| - Authentication                                | Name:                         | Allow_VLAN_201                                                                     |                         |                                                   |  |  |  |  |  |
| - 🗘 Methods                                     | Description:                  |                                                                                    |                         |                                                   |  |  |  |  |  |
| - 🛱 Sources                                     | Type:                         | RADIUS                                                                             |                         |                                                   |  |  |  |  |  |
| 🖃 🗕 Identity<br>👘 Single Sign-On (SSO)          | Action:                       | Accept                                                                             |                         |                                                   |  |  |  |  |  |
| - 🛱 Local Users                                 | Device Group List:            | 1. Switches                                                                        |                         |                                                   |  |  |  |  |  |
| - C Endpoints                                   | Attributes:                   |                                                                                    |                         |                                                   |  |  |  |  |  |
| - 🛱 Static Host Lists                           | Туре                          | Name                                                                               | Value                   |                                                   |  |  |  |  |  |
| - 🛱 Roles                                       | 1. Radius:IETF                | Session-Timeout                                                                    | = 10800                 |                                                   |  |  |  |  |  |
| - 🎝 Role Mappings                               | 2. Radius:IETF                | Termination-Action                                                                 | = RADIUS-Request (1)    |                                                   |  |  |  |  |  |
| Posture     Posture Policies                    | 3. Radius:IETF                | Tunnel-Type                                                                        | = VLAN (13)             |                                                   |  |  |  |  |  |
| - O Audit Servers                               | 4. Radius:IETF                | Tunnel-Medium-Type                                                                 | = IEEE-802 (6)          |                                                   |  |  |  |  |  |
| Agentless OnGuard                               | 5. Radius:IETF                | Tunnel-Private-Group-Id                                                            | = 201                   |                                                   |  |  |  |  |  |
| Enforcement                                     | 6. Radius:Aruba               | Aruba-User-Role                                                                    | = AxisDevice            |                                                   |  |  |  |  |  |
| - 🗘 Policies                                    |                               |                                                                                    |                         |                                                   |  |  |  |  |  |
| Profiles                                        |                               |                                                                                    |                         |                                                   |  |  |  |  |  |
| Devices                                         |                               |                                                                                    |                         |                                                   |  |  |  |  |  |
| - O Device Groups                               |                               |                                                                                    |                         |                                                   |  |  |  |  |  |
| - 🛱 Proxy Targets                               |                               |                                                                                    |                         |                                                   |  |  |  |  |  |
| - 🛱 Event Sources                               |                               |                                                                                    |                         |                                                   |  |  |  |  |  |
| - 🛱 Network Scan                                |                               |                                                                                    |                         |                                                   |  |  |  |  |  |
| - C Policy Simulation                           |                               |                                                                                    |                         |                                                   |  |  |  |  |  |
|                                                 |                               |                                                                                    |                         |                                                   |  |  |  |  |  |
|                                                 |                               |                                                                                    |                         |                                                   |  |  |  |  |  |
|                                                 |                               |                                                                                    |                         |                                                   |  |  |  |  |  |
|                                                 |                               |                                                                                    |                         |                                                   |  |  |  |  |  |
|                                                 | d Darlaha Fafa                | at Desfiles                                                                        |                         |                                                   |  |  |  |  |  |
| Administration 0                                | & Back to Enforceme           | nt Profiles                                                                        |                         | Copy Save Cancel                                  |  |  |  |  |  |
| © Copyright 2023 Hewlett Packard Enterprise D   | evelopment LP                 | Oct 26, 2023 05:13:21 UTC                                                          | ClearPass Policy Manage | r 6.11.2.252294 on CLABV (Trial Version) platform |  |  |  |  |  |

Add the Axis role name as attribute to the enforcement profiles that are assigned in the IEEE 802.1X onboarding service.

### HPE Aruba Networking access switch

In addition to the secure onboarding configuration described in *HPE Aruba Networking access switch on page 16*, refer to the below example port configuration for the HPE Aruba Networking access switch to configure IEEE 802.1AE MACsec.

```
macsec policy macsec-eap
cipher-suite gcm-aes-128
port-access role AxisDevice
associate macsec-policy macsec-eap
auth-mode client-mode
aaa authentication port-access dot1x authenticator
macsec
mkacak-length 16
enable
```

## Legacy onboarding - MAC authentication

## Legacy onboarding - MAC authentication

You can use MAC Authentication Bypass (MAB) to onboard Axis devices that don't support IEEE 802.1AR onboarding with the Axis device ID certificate and IEEE 802.1X enabled in factory default state. If 802.1X onboarding fails, ClearPass Policy Manager validates the Axis device's MAC address and grant access to the network.

MAB requires both access switch and ClearPass Policy Manager configuration preparations. On the Axis device, no configuration is required to allow MAB for onboarding.

### HPE Aruba Networking ClearPass Policy Manager

#### **Enforcement policy**

The enforcement policy configuration in ClearPass Policy Manager defines if Axis devices are granted access to HPE Aruba Networking powered networks based on the following two example policy conditions.

| 1.120/tips/tipsContent.action                     | +tipsEditService.action%3FcontextData%3D3006                                                                                                    | 🖻 🛧 🔳                                                                                                    | <b>a</b> :                                                                                                    |
|---------------------------------------------------|----------------------------------------------------------------------------------------------------|----------------------------------------------------------------------------------------------------|----------------------------------------------------------------------------------------------------|
|                                                   | ClearPass Policy Manager                                                                                                    | Men                                                                                                    | "                                                                                                    |
| Configuration » Services                          | » Edit - Axis 802.1X Wired - Mac Authentication                                                                                                    |                                                                                                    |                                                                                                    |
| Services - Axis 8                                 | 02.1X Wired - Mac Authentication                                                                                                    |                                                                                                    |                                                                                                    |
| Summary Service                                   | Authentication Roles Enforcement                                                                                                    |                                                                                                    |                                                                                                    |
| Conditions<br>(Date:Day-of-We<br>1. AND (Date:Tim | [Deny Access Profile]<br>m: evaluate-all<br>ek <u>BELONGS_TO</u> Monday, Tuesday, Wednesday, Thursday, Friday)<br>e-of-Day <u>IN_RANGE</u> 09:00:00,17:00:00)                                                                              |                                                                                                    | nt Policy                                                                                                    |
| Back to Services evelopment   P                   | 0+26-2023-05-15-57 UTC                                                                                                    |                                                                                                    | ancel                                                                                                    |
|                                                   | Configuration > Services<br>Services - Axis 8<br>Summary Service<br>Use Cached Results:<br>Enforcement Policy:<br>Description:<br>Default Profile:<br>Rules Evaluation Algorith<br>Coate:Day-of-We<br>1. AND (Date:Tim<br>AND (Connection) | Configuration » Services » Edit - Axis 802.1X Wired - Mac Authentication Services - Axis 802.1X Wired - Mac Authentication Summary Service Authentication Roles Enforcement Use Cached Results: Use cached Results: Lose cached Reles and Posture attributes from previous sessions Enforcement Policy: Axis MAC Authentication Policy Modify Description: Default Profile: [Deny Access Profile] Rules Evaluation Algorithm: evaluate-all Conditions (Date:Day-of-Nay IN_CAAKE 09:08:00.17:00:00) AND (Connection:Client-Mac-Vendor EQUALS Axis Communications AB)  AND (Connection:Client-Mac-Vendor EQUALS Axis Communications AB) | ClearPase Doicy Managen Memi   Configuration + Services + Edit - Adis 802.112 Wired - Nac Authentication   Services - Axis 802.112 Wired - Mac Authentication   Test Cached Results: Use cached Roles and Posture attributes from previous sessions   Enforcement Policy: Los Gached Roses Profile]   Rescription: Description:   Description: (Denry Access Profile]   Ruite Stabulation Algo (Cannettion: Cleant-Mac Vendor: EQUALS Axis Communications AB)   Add New Enforcement Policy:   Image: Cleant Policy: Los Gached Roses Artification Policy:   Image: Cleant Policy: Los Gached Roses Profile]   Ruite: Cleant Policy:   Cleant Policy: Cleant Policy:   Image: Cleant Policy: Cleant Policy:   Image: Cleant Policy: Cleant Policy:   Ruite: Cleant Policy:   Ruite: Cleant Policy:   Ruite: Cleant Policy:   Ruite: Cleant Policy:   Ruite: Cleant:   Ruite: Cleant:   Ruite: Cleant:   Ruite: Cleant:   Ruite: Cleant:   Ruite: Cleant:   Ruite: Cleant:   Ruite: Cleant:   Ruite: Cleant:   Ruite: Ruite:   Ruite: Cleant:   Ruite: Ruite:   Ruite: Ruite:   Ruite: Ruite:   Ruite: Ruite:   Ruite: Ruite:   Ruite: Ruite:   R |

#### Denied network access

When the Axis device doesn't meet the configured enforcement policy, it's denied access to the network.

#### Guest-network (VLAN 203)

The Axis device is granted access to a limited, isolated network if the following conditions are met:

- It's a weekday between Monday and Friday
- It's between 09:00 and 17:00

## Legacy onboarding - MAC authentication

• The MAC address vendor matches with Axis Communications.

Since MAC addresses can be spoofed, access to the regular provisioning network isn't granted. We recommend that you only use MAB for initial onboarding, and to manually inspect the device further.

#### Source configuration

On the Sources page, a new authentication source is created to allow only manually imported MAC addresses.

| aruba                                       |          |          | ClearP                                                                                                    | ass Policy Manager                             |                                                                    |           |        | Menu   | ' =   |
|---------------------------------------------|----------|----------|----------------------------------------------------------------------------------------------------|------------------------------------------------|--------------------------------------------------------------------|-----------|--------|--------|-------|
| Dashboard                                   | O Config | uration  | » Authentication » Sources                                                                                     |                                                |                                                                    |           |        |        |       |
| Monitoring                                  | O Auth   | entic    | ation Sources                                                                                                  |                                                |                                                                    |           |        | 🛖 Ad   | d     |
| Configuration                               | 0        |          |                                                                                                    |                                                |                                                                    |           |        |        | port  |
| 🖞 Service Templates & Wizards               | An aut   | thentica | tion source is the identity store (Active Direc                                                                | tory, LDAP directory, etc.) against which user | s and devices are authenticated                                    |           |        | 😩 Ex   | рогт  |
| C Services                                  | Anada    | inentica | uon source is the identity store (Active Direc                                                                 | tory, LDAF directory, etc.) against which user | s and devices are authenticated.                                   |           |        |        |       |
| Authentication                              | -11      |          |                                                                                                    | + Go Clear Filter                              |                                                                    | c         | how    | 20 🗸   | raca  |
| - 🗘 Methods                                 | Filter:  | -        | ✓ contains ✓                                                                                                   |                                                |                                                                    | 31        | now    | 20 •   | Tecor |
| - 🛱 Sources                                 | #        |          | Name 🔺                                                                                                    | Туре                                           | Description                                                        |           |        |        |       |
| Q Identity                                  | 1.       |          | [Admin User Repository]                                                                                        | Local SQL DB                                   | Authenticate users against Policy Manager admin u                  |           |        |        |       |
| - 🛱 Single Sign-On (SSO)<br>- 🛱 Local Users | 2.       |          | [Denylist User Repository]                                                                                     | Local SQL DB                                   | Denylist database with users who have exceeded b<br>related limits | andwidt   | h or s | ession |       |
| - C Endpoints                               | з.       |          | [Endpoints Repository]                                                                                         | Local SQL DB                                   | Authenticate endpoints against Policy Manager loca                 | al databa | ase    |        |       |
| - 🛱 Static Host Lists                       | 4.       |          | [Guest Device Repository]                                                                                      | Local SQL DB                                   | Authenticate guest devices against Policy Manager                  | local da  | tabas  | e      |       |
| - Q Roles                                   | 5.       | 0        | [Guest User Repository]                                                                                        | Local SQL DB                                   | Authenticate guest users against Policy Manager local database     |           |        |        |       |
| - 🛱 Role Mappings                           | 6.       |          | [Insight Repository]                                                                                           | Local SQL DB                                   | Insight database with session information for users and devices    |           |        |        |       |
| 🕆 Posture                                   | 7.       | 0        | [Local User Repository]                                                                                        | Local SQL DB                                   | Authenticate users against Policy Manager local us                 |           |        |        |       |
| - 🛱 Posture Policies                        | 8.       | 0        | [Onboard Devices Repository]                                                                                   | Local SQL DB                                   | Authenticate Onboard devices against Policy Manager local database |           |        |        |       |
| - 🛱 Audit Servers                           | 9.       | 0        | [Social Login Repository]                                                                                      | Local SQL DB                                   | Authenticate users against Policy Manager social login database    |           |        |        |       |
| Agentless OnGuard                           | 10.      |          | [Time Source]                                                                                                  | Local SQL DB                                   | Authorization source for implementing various time functions       |           |        |        |       |
| Enforcement<br>Dicies                       | 10.      |          | The second second second second second second second second second second second second second second second s | HTTP                                           |                                                                    |           |        |        |       |
| - Profiles                                  |          |          | [Zone Cache Repository]                                                                                        | HTTP                                           | Access attributes cached by Context Server Actions                 |           |        |        |       |
| Network                                     | Showin   | ng 1-11  | of 11                                                                                                    |                                                |                                                                    | ору       | Exp    | ort    | Delet |
| - Ö Devices                                 |          |          |                                                                                                    |                                                |                                                                    |           |        |        |       |
| Device Groups                               |          |          |                                                                                                    |                                                |                                                                    |           |        |        |       |
| - O Proxy Targets                           |          |          |                                                                                                    |                                                |                                                                    |           |        |        |       |
| Event Sources                               |          |          |                                                                                                    |                                                |                                                                    |           |        |        |       |
| 🗘 Network Scan                              |          |          |                                                                                                    |                                                |                                                                    |           |        |        |       |
| D Policy Simulation                         |          |          |                                                                                                    |                                                |                                                                    |           |        |        |       |
| · · · · · / -                               |          |          |                                                                                                    |                                                |                                                                    |           |        |        |       |
|                                             |          |          |                                                                                                    |                                                |                                                                    |           |        |        |       |
|                                             |          |          |                                                                                                    |                                                |                                                                    |           |        |        |       |
|                                             |          |          |                                                                                                    |                                                |                                                                    |           |        |        |       |
|                                             |          |          |                                                                                                    |                                                |                                                                    |           |        |        |       |
|                                             |          |          |                                                                                                    |                                                |                                                                    |           |        |        |       |
|                                             |          |          |                                                                                                    |                                                |                                                                    |           |        |        |       |
|                                             |          |          |                                                                                                    |                                                |                                                                    |           |        |        |       |
| Administration                              | 0        |          |                                                                                                    |                                                |                                                                    |           |        |        |       |
|                                             |          |          |                                                                                                    |                                                | ClearPass Policy Manager 6.11.2.252294 on 0                        |           |        |        |       |

# Legacy onboarding - MAC authentication

| <b>Q</b> app20 × +                         |                                               |                                                                                | ✓ - □ X                                                                  |  |  |  |
|--------------------------------------------|-----------------------------------------------|--------------------------------------------------------------------------------|--------------------------------------------------------------------------|--|--|--|
| ← → C ▲ Inte säker   https://172.2         | 5.201.120/tips/tipsContent.action#            | tipsAddAuthSource.action                                                       | e 🖈 🛛 😩 :                                                                |  |  |  |
| aruba                                      |                                               | ClearPass Policy Manager                                                       | Menu 🗮                                                                   |  |  |  |
| Dashboard                                  | <ul> <li>Configuration » Authentic</li> </ul> | ation » Sources » Add                                                          |                                                                          |  |  |  |
| Monitoring                                 | <ul> <li>Authentication So</li> </ul>         | Authentication Sources                                                         |                                                                          |  |  |  |
| & Configuration                            |                                               | Lists Summary                                                                  |                                                                          |  |  |  |
| - 🛱 Service Templates & Wizards            | -                                             |                                                                                |                                                                          |  |  |  |
| - 🛱 Services                               | Name:                                         | Axis Devices                                                                   |                                                                          |  |  |  |
| 🖃 🗣 Authentication                         | Description:                                  | MAC addresses of Axis devices in use.                                          |                                                                          |  |  |  |
| - 🛱 Methods                                |                                               |                                                                                |                                                                          |  |  |  |
| - 🛱 Sources                                | Туре:                                         | Static Host List                                                               |                                                                          |  |  |  |
| □- Q Identity<br>Single Sign-On (SSO)      | Use for Authorization:                        | Enable to use this Authentication Source to also fetch role mapping attributes |                                                                          |  |  |  |
| - C Local Users                            | Authorization Sources:                        | Enable to use this Autoentication Source to also retch fore mapping attributes |                                                                          |  |  |  |
| - 🛱 Endpoints                              | Authorization Sources.                        | Remove                                                                         |                                                                          |  |  |  |
| - 🛱 Static Host Lists                      |                                               | View Details                                                                   |                                                                          |  |  |  |
| - 🛱 Roles                                  |                                               | ×                                                                              |                                                                          |  |  |  |
| 🔤 🛱 Role Mappings                          |                                               |                                                                                |                                                                          |  |  |  |
| 🖃 📅 Posture                                |                                               |                                                                                |                                                                          |  |  |  |
| - C Posture Policies                       |                                               |                                                                                |                                                                          |  |  |  |
| - 🛱 Audit Servers<br>- 🛱 Agentless OnGuard |                                               |                                                                                |                                                                          |  |  |  |
|                                            |                                               |                                                                                |                                                                          |  |  |  |
| - Ö Policies                               |                                               |                                                                                |                                                                          |  |  |  |
| Drofiles                                   |                                               |                                                                                |                                                                          |  |  |  |
|                                            |                                               |                                                                                |                                                                          |  |  |  |
| - 🛱 Devices                                |                                               |                                                                                |                                                                          |  |  |  |
| - 🛱 Device Groups                          |                                               |                                                                                |                                                                          |  |  |  |
| - 🛱 Proxy Targets                          |                                               |                                                                                |                                                                          |  |  |  |
| - 🛱 Event Sources                          |                                               |                                                                                |                                                                          |  |  |  |
| - 🛱 Network Scan                           |                                               |                                                                                |                                                                          |  |  |  |
| - C Policy Simulation                      |                                               |                                                                                |                                                                          |  |  |  |
|                                            |                                               |                                                                                |                                                                          |  |  |  |
|                                            |                                               |                                                                                |                                                                          |  |  |  |
|                                            |                                               |                                                                                |                                                                          |  |  |  |
|                                            |                                               |                                                                                |                                                                          |  |  |  |
|                                            | Sack to Authenticat                           | ion Sources                                                                    | Next → Save Cancel                                                       |  |  |  |
| 🚑 Administration                           | O Back to Authenticat                         |                                                                                |                                                                          |  |  |  |
| © Copyright 2023 Hewlett Packard Enterpris | se Development LP                             | Oct 31, 2023 09:21:23 UTC                                                      | ClearPass Policy Manager 6.11.2.252294 on CLABV (Trial Version) platform |  |  |  |

# Legacy onboarding - MAC authentication

|                                               |                                |                       |                                  |           | ✓ - □ X                                                                  |
|-----------------------------------------------|--------------------------------|-----------------------|----------------------------------|-----------|--------------------------------------------------------------------------|
| Q app20 × +                                   |                                |                       |                                  |           |                                                                          |
| ← → C ▲ Inte säker   https://172.25.20        | 1.120/tips/tipsContent.action# |                       |                                  |           | ie 🛧 🔲 😩 :                                                               |
| aruba                                         |                                | Clear                 | Pass Policy Manager              | •         | Menu 🗮                                                                   |
| Dashboard 0                                   | Configuration » Authentica     | tion » Sources » Add  |                                  |           |                                                                          |
| Monitoring 0                                  | Authentication So              | urces                 |                                  |           |                                                                          |
| Configuration 📀                               | General Static Host Li         | sts Summary           |                                  |           |                                                                          |
| - 🛱 Service Templates & Wizards               | MAC Address Host Lists:        | -                     |                                  |           | Add New Static Host List                                                 |
| - Services                                    | The Address host clots.        | Add Static Host List  |                                  | 0         | Add New Static Host List                                                 |
| Authentication                                |                                | Name:                 | Axis devices                     |           |                                                                          |
| - Sources                                     |                                | Description:          |                                  |           |                                                                          |
| 🖃 🧕 Identity                                  |                                | beschption.           |                                  |           |                                                                          |
| - 🛱 Single Sign-On (SSO)                      |                                |                       | ļ                                | A         |                                                                          |
| - 🛱 Local Users<br>- 🛱 Endpoints              |                                | Host Format:          | O Subnet<br>O Regular Expression |           |                                                                          |
| - 🛱 Static Host Lists                         |                                |                       | List                             |           |                                                                          |
| - 🛱 Roles                                     |                                | Host Type:            | O IP Address                     |           |                                                                          |
| - 🛱 Role Mappings                             |                                | 1999                  | MAC Address                      |           |                                                                          |
| 🖃 🖶 Posture                                   |                                | Host Entries          |                                  |           |                                                                          |
| - C Posture Policies<br>- C Audit Servers     |                                | # Address             | Description                      |           |                                                                          |
| - Agentless OnGuard                           |                                | 1. O B8-A4-4F-45-B4-E |                                  | 8         |                                                                          |
| Enforcement                                   |                                | 2. O B8-A4-4F-45-B4-E |                                  | <u></u>   |                                                                          |
| - 🛱 Policies                                  |                                | 3. O B8-A4-4F-45-B4-E | 8 Axis Device 3                  | U         |                                                                          |
| - C Profiles                                  |                                | Address:              |                                  |           |                                                                          |
| - 🖧 Devices                                   |                                | Description:          |                                  |           |                                                                          |
| - Device Groups                               |                                |                       |                                  |           |                                                                          |
| - Proxy Targets                               |                                |                       |                                  | Save Host |                                                                          |
| - 🛱 Event Sources                             |                                |                       |                                  |           |                                                                          |
| - 🛱 Network Scan<br>- 🗘 Policy Simulation     |                                |                       |                                  |           |                                                                          |
| - La Policy Simulation                        |                                |                       |                                  | ve Cancel |                                                                          |
|                                               |                                |                       | 34                               | Cancer    |                                                                          |
|                                               |                                |                       |                                  |           |                                                                          |
|                                               |                                |                       |                                  |           |                                                                          |
|                                               |                                |                       |                                  |           |                                                                          |
|                                               | K Back to Authentication       | on Sources            |                                  |           | Next → Save Cancel                                                       |
| 🐉 Administration 🛛 🛛 🛛 🛛                      |                                |                       |                                  |           |                                                                          |
| © Copyright 2023 Hewlett Packard Enterprise D | evelopment LP                  | Oct 31, 2023 09       | :20:18 UTC                       |           | ClearPass Policy Manager 6.11.2.252294 on CLABV (Trial Version) platform |

A static host list, which contains Axis MAC addresses, is created.

## Legacy onboarding - MAC authentication

| <b>Q</b> app20 × +                                                                                                    |                                           |                                  | ✓ - □ ×                                                                 |  |  |  |  |  |
|----------------------------------------------------------------------------------------------------|-------------------------------------------|----------------------------------|-------------------------------------------------------------------------|--|--|--|--|--|
| ← → C ▲ Inte säker   https://172.2                                                                                                    | 5.201.120/tips/tipsContent.action#        |                                  | ie 🛧 🛛 😩 :                                                              |  |  |  |  |  |
| aruba                                                                                                    |                                           | ClearPass Policy Manager         | Menu 🗮                                                                  |  |  |  |  |  |
| Dashboard                                                                                                    | • Configuration » Authentication »        | Sources » Add                    |                                                                         |  |  |  |  |  |
| Monitoring                                                                                                    | <ul> <li>Authentication Source</li> </ul> | Authentication Sources           |                                                                         |  |  |  |  |  |
| & Configuration                                                                                                    |                                           | List "Axis devices" added succes | sfully                                                                  |  |  |  |  |  |
| - & Service Templates & Wizards                                                                                                    |                                           |                                  |                                                                         |  |  |  |  |  |
| - 🗘 Services                                                                                                    | General Static Host Lists                 | Summary                          |                                                                         |  |  |  |  |  |
| Authentication     Authentication     Authentication     C Sources     C Sources     C Local Users     C Local Users     C Static Host Lists     C Static Host Lists     C Roles     C Role Mappings |                                           | elect-                           | Add New Static Host List                                                |  |  |  |  |  |
| Posture     Policies     Audit Servers     Agentless OnGuard                                                                                                    |                                           |                                  |                                                                         |  |  |  |  |  |
|                                                                                                    |                                           |                                  |                                                                         |  |  |  |  |  |
| - 🎝 Policy Simulation                                                                                                    | o Seck to Authentication Se               |                                  | Next→ Save Cancel                                                       |  |  |  |  |  |
| © Copyright 2023 Hewlett Packard Enterpris                                                                                                    | e Development LP                          | Oct 31, 2023 09:20:34 UTC        | ClearPass Policy Manager 6.11.2.252294 on CLABV (Trial Version) platfor |  |  |  |  |  |

### Service configuration

On the Services page, the configuration steps are combined into one single service that handles the authentication and authorization of Axis devices in HPE Aruba Networking powered networks.

# Legacy onboarding - MAC authentication

| aruba                                                  | ClearPass Policy Manager |         |                              |                                                      |                              |                                  |           |           |                    |
|--------------------------------------------------------|--------------------------|---------|------------------------------|------------------------------------------------------|------------------------------|----------------------------------|-----------|-----------|--------------------|
| Dashboard O                                            | onfigura                 | ation > | <ul> <li>Services</li> </ul> |                                                      |                              |                                  |           |           |                    |
| 🖅 Monitoring 🛛 🛛 🤤                                     | Servic                   | es      |                              |                                                      |                              |                                  |           |           | Add                |
| Configuration 📀                                        |                          |         |                              |                                                      |                              |                                  |           |           | Import<br>Export A |
| Service Templates & Wizards     7       Services     7 | his page                 | ∍ shov  | vs the cun                   | rent list and order of services that ClearPass follo | ws during authentication and | l authorization.                 |           | <u> </u>  | Export A           |
| Authentication F                                       | ilter: Na                | ame     |                              | ✓ contains ✓                                         | Go Clear Filter              | Hit Count for Current hour 🗸     |           | Show 20   | ✓ record           |
| - 🛱 Methods<br>- 🛱 Sources                             |                          |         | Order 🔺                      | Name                                                 | Туре                         | Template                         | Hit       | Count S   | Status             |
| Q Identity                                             | 1.                       |         | 1                            | Axis 802.1X Wired                                    | RADIUS                       | 802.1X Wired                     | 0         | 0         | ( )                |
| Single Sign-On (SSO)                                   | 2.                       | 0       | 2                            | Axis 802.1X Wired - Mac Authentication               | RADIUS                       | MAC Authentication               | 0         | 0         |                    |
| Local Users                                            | 3.                       |         | 3                            | Test Service                                         | RADIUS                       | 802.1X Wired                     | 0         | 0         |                    |
| - 🛱 Endpoints                                          | 4.                       | 0       | 4                            | [Policy Manager Admin Network Login Service]         | TACACS+                      | TACACS+ Enforcement              | 0         | ō         |                    |
| - 🛱 Static Host Lists                                  | 5.                       | 0       | 5                            | [AirGroup Authorization Service]                     | RADIUS                       | RADIUS Enforcement ( Generic )   | 0         | ō         |                    |
| - 🛱 Roles                                              | 6.                       |         | 6                            | [Aruba Device Access Service]                        | TACACS+                      | TACACS+ Enforcement              | 0         | ŏ         |                    |
| - 🛱 Role Mappings                                      | 7.                       |         | 7                            | [Guest Operator Logins]                              | Application                  | Aruba Application Authentication | 0         | ŏ         |                    |
| Posture Policies                                       | 8.                       |         | 8                            | [Insight Operator Logins]                            | Application                  | Aruba Application Authentication | 0         | ŏ         |                    |
| - Q Audit Servers                                      | 9.                       |         | 9                            | [Device Registration Disconnect]                     | WEBAUTH                      | Web-based Authentication         | 0         |           |                    |
| Agentless OnGuard                                      | 128                      |         |                              | [Device Registration Disconnect]                     | WEBAOTH                      |                                  |           |           |                    |
| S Enforcement S                                        | howing                   | 1-9 of  | 19                           |                                                      |                              | R                                | eorder Co | py Export | Delete             |
| - 🛱 Policies                                           |                          |         |                              |                                                      |                              |                                  |           |           |                    |
| - 🛱 Profiles                                           |                          |         |                              |                                                      |                              |                                  |           |           |                    |
| + Network                                              |                          |         |                              |                                                      |                              |                                  |           |           |                    |
| - 🛱 Devices                                            |                          |         |                              |                                                      |                              |                                  |           |           |                    |
| - 🛱 Device Groups                                      |                          |         |                              |                                                      |                              |                                  |           |           |                    |
|                                                        |                          |         |                              |                                                      |                              |                                  |           |           |                    |
| Proxy Targets                                          |                          |         |                              |                                                      |                              |                                  |           |           |                    |
| - C Event Sources                                      |                          |         |                              |                                                      |                              |                                  |           |           |                    |
| - C Event Sources                                      |                          |         |                              |                                                      |                              |                                  |           |           |                    |
|                                                        |                          |         |                              |                                                      |                              |                                  |           |           |                    |
| Event Sources                                          |                          |         |                              |                                                      |                              |                                  |           |           |                    |
| - C Event Sources                                      |                          |         |                              |                                                      |                              |                                  |           |           |                    |
| Event Sources                                          |                          |         |                              |                                                      |                              |                                  |           |           |                    |
| Event Sources                                          |                          |         |                              |                                                      |                              |                                  |           |           |                    |
| - C Event Sources                                      |                          |         |                              |                                                      |                              |                                  |           |           |                    |
| - C Event Sources                                      |                          |         |                              |                                                      |                              |                                  |           |           |                    |
| - C Event Sources                                      |                          |         |                              |                                                      |                              |                                  |           |           |                    |
| - C Event Sources                                      |                          |         |                              |                                                      |                              |                                  |           |           |                    |

## Legacy onboarding - MAC authentication

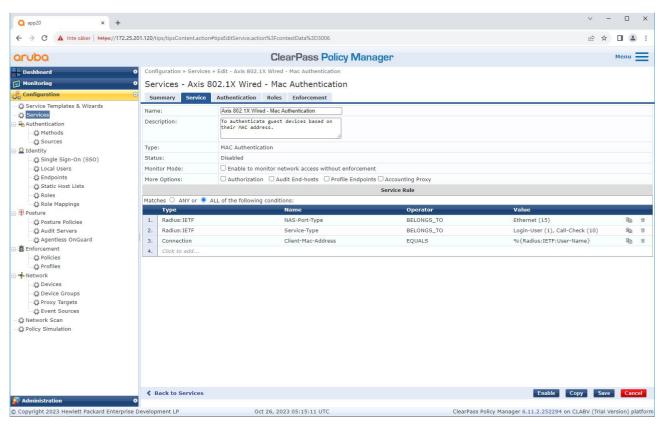

A dedicated Axis service that defines MAB as connection method is created.

## Legacy onboarding - MAC authentication

| Q app20 × +                                                                                                    |                                      |                                        |                                                              |                                                          | ✓ – □ ×                     |
|----------------------------------------------------------------------------------------------------|--------------------------------------|----------------------------------------|--------------------------------------------------------------|----------------------------------------------------------|-----------------------------|
| ← → C ▲ Inte säker   https://172.2                                                                                                    | 25.201.120/tips/tipsContent.action#t | ipsEditService.action%3FcontextData%3D | /3006                                                        |                                                          | ig ☆ 🛛 😩 :                  |
| aruba                                                                                                    |                                      | ClearPass                              | Policy Manager                                               |                                                          | Menu                        |
| Dashboard                                                                                                    | • Configuration » Services »         | Edit - Axis 802.1X Wired - Mac Authe   | ntication                                                    |                                                          |                             |
| Monitoring                                                                                                    | Services - Axis 80                   | 2.1X Wired - Mac Authen                | itication                                                    |                                                          |                             |
| 🝰 Configuration                                                                                                    | Summary Service                      | Authentication Roles Enforcem          | ient                                                         |                                                          |                             |
|                                                                                                    | Authentication Methods:              | [Allow All MAC AUTH]                   | Move Up :<br>Move Down L<br>Remove<br>View Details<br>Modify | Add                                                      | New Authentication Method   |
| - 🛱 Local Users<br>- 🛱 Endpoints                                                                                                    |                                      | Select to Add                          | ~                                                            |                                                          |                             |
| -☆ Static Host Lists<br>-☆ Roles<br>-♀ Role Mappings<br>-♀ Posture<br>-♀ Posture Policies<br>-♀ Audit Servers<br>-♀ Audit Servers                | Authentication Sources:              | Axis Devices [Static Host List]        | Move Up †<br>Move Down L<br>Remove<br>View Details<br>Modify | Add                                                      | d New Authentication Source |
| Enforcement                                                                                                    |                                      | Select to Add                          | ~                                                            |                                                          |                             |
| Policies     Orofiles     Network                                                                                                    | Strip Username Rules:                | Enable to specify a comma-separa       | ated list of rules to strip username prefixes                | or suffixes                                              |                             |
| Cevices     Cevice Groups     Cevice Groups     Proxy Targets     Ceven Sources     Qent Sources     One Sources     One Sources     One Sources |                                      |                                        |                                                              |                                                          |                             |
| 🚰 Administration<br>© Copyright 2023 Hewlett Packard Enterpri                                                                                    | Back to Services     Services        | Oct 31, 2023 09:22:22                  | UTC                                                          | Disable C<br>ClearPass Policy Manager 6.11.2.252294 on 0 | opy Save Cancel             |

The pre-configured MAC authentication method is configured to the service. Also, the previously created authentication source which contains a list of Axis MAC addresses is selected.

Axis Communications uses the following MAC address OUIs:

- B8:A4:4F:XX:XX:XX
- AA:C8:3E:XX:XX:XX
- 00:40:8C:XX:XX:XX

#### Legacy onboarding - MAC authentication

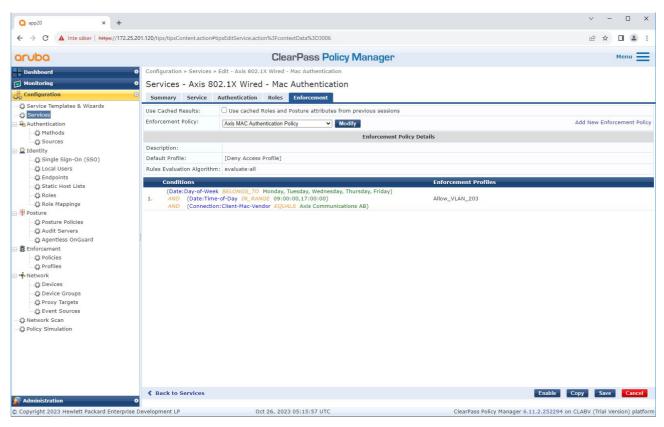

In the last step, the previously created enforcement policy is configured to the service.

#### HPE Aruba Networking access switch

In addition to the secure onboarding configuration described in *HPE Aruba Networking access switch on page 16*, refer to the below example port configuration for the HPE Aruba Networking access switch to allow for MAB.

```
aaa port-access authenticator 18 tx-period 5
aaa port-access authenticator 19 tx-period 5
aaa port-access authenticator 18 max-requests 3
aaa port-access authenticator 19 max-requests 3
aaa port-access authenticator 18 client-limit 1
aaa port-access authenticator 19 client-limit 1
aaa port-access mac-based 18-19
aaa port-access 18 auth-order authenticator mac-based
aaa port-access 19 auth-order authenticator mac-based
aaa port-access 18 auth-priority authenticator mac-based
aaa port-access 19 auth-priority authenticator mac-based
```

Integration Guide HPE Aruba Networking © Axis Communications AB, 2023 - 2024 Ver. M6.2 Date: May 2024 Part no. T10197992